# <span id="page-0-0"></span>**Dell™ Inspiron™ 1370 Servicehandbok**

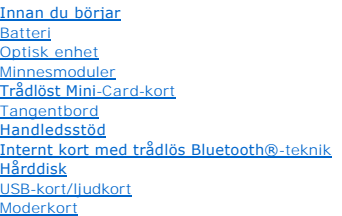

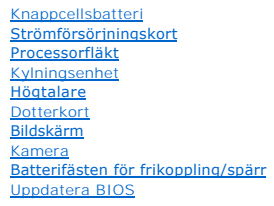

Regelmodell: P06S-serien Regeltyp: P06S001

## **Obs, viktigt och varningar**

**OBS!** OBS!-meddelanden innehåller viktig information som kan hjälpa dig att få ut mer av din dator.

**VIKTIGT! VIKTIGT! indikerar risk för skada på maskinvaran eller förlust av data, samt ger information om hur du undviker problemet.** 

**VARNING! VARNING!-meddelanden indikerar risk för skada på egendom eller person, eller livsfara.** 

## **Informationen i det här dokumentet kan komma att ändras. © 2009 Dell Inc. Med ensamrätt.**

Återgivning i någon form utan skriftligt tillstånd från Dell Inc. är strängt förbjuden.

Varumärken som återfinns i denna text: *Dell, DELL-*Iogotypen och *Inspiron* är varumärken som tillhör Dell Inc.; *Bluetooth* är ett registrerat varumärke som tillhör Bluetooth SIG, Inc.<br>och som används av Dell under licen

Övriga varumärken kan användas i dokumentet som hänvisning till antingen de enheter som gör anspråk på varumärkena eller deras produkter. Dell Inc. frånsäger sig allt<br>ägarintresse av andra varumärken än sina egna.

November 2009 Rev. A00

# <span id="page-1-0"></span> **Batteri**

**Dell™ Inspiron™ 1370 Servicehandbok** 

### **Ta bort batteriet**

- **Byta ut batteriet**
- VARNING! Innan du utför något arbete inuti datorn ska du läsa säkerhetsinstruktionerna som medföljde datorn. Mer information om säker<br>hantering finns på Regulatory Compliance Homepage på www.dell.com/regulatory\_compliance.
- VIKTIGT! Reparationer av datorn får endast utföras av kvalificerade servicetekniker. Skador som uppstår till följd av service som inte har<br>godkänts av Dell™ omfattas inte av garantin.
- **VIKTIGT! Undvik statisk urladdning genom att jorda dig med ett jordningsarmband eller genom att regelbundet beröra en omålad metallyta.**
- **VIKTIGT! Undvik skada på datorn genom att enbart använda batteriet som är utformat för den här speciella Dell-datorn. Använd inte batterier utformade för andra Dell-datorer.**

## <span id="page-1-1"></span>**Ta bort batteriet**

- 1. Följ anvisningarna i **Innan du börjar**.
- 2. Placera datorn upp och ned på en ren och slät yta.
- 3. Skjut batterifrikopplingen till öppet läge. Batterifrikopplingen flyttas automatiskt till låst läge när du tar bort batteriet.
- 4. Skjut batterispärren till öppet läge.
- 5. Lyft batteriet vid skåran för att ta bort det från batteriplatsen.

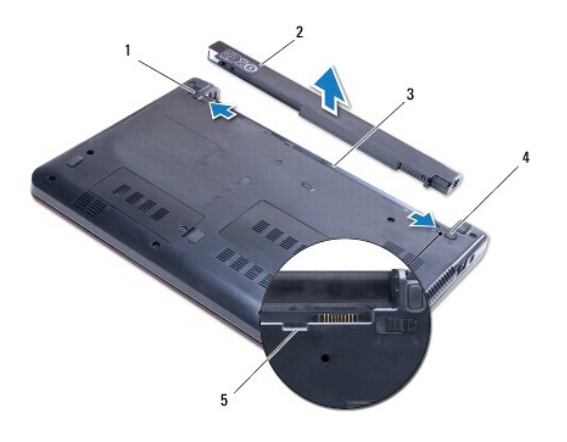

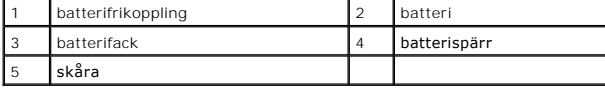

# <span id="page-1-2"></span>**Byta ut batteriet**

- 1. Följ anvisningarna i **Innan du börjar**.
- 2. Placera batteriet i batteriplatsen.
- 3. Tryck batteriet nedåt för att ansluta det till datorn.
- 4. Skjut batterispärren till låst läge.

### <span id="page-3-0"></span> **Innan du börjar Dell™ Inspiron™ 1370 Servicehandbok**

- Rekommenderade verktvg
- Stänga av datorn
- [Innan du arbetar inuti datorn](#page-3-3)

I den här handboken beskrivs hur du tar bort och installerar komponenter i datorn. Om inget annat nämns förutsätter varje procedur följande:

- 1 Du har genomfört stegen i [Stänga av datorn](#page-3-2) och [Innan du arbetar inuti datorn.](#page-3-3)
- l Du har läst säkerhetsinformationen som medföljde datorn*.*
- l Komponenter kan bytas ut eller—om de införskaffas separat—installeras genom att borttagningsproceduren utförs i omvänd ordning.

### <span id="page-3-1"></span>**Rekommenderade verktyg**

Procedurerna i detta dokument kan kräva att följande verktyg används:

- l liten krysspårmejsel
- l liten spårskruvmejsel
- l plastspets
- l BIOS-uppdateringsprogram finns på **support.dell.com**

## <span id="page-3-2"></span>**Stänga av datorn**

**VIKTIGT! Undvik att data går förlorade genom att spara och stänga alla öppna filer och avsluta alla program innan du stänger av datorn.**

- 1. Spara och stäng alla öppna filer samt avsluta alla öppna program.
- 2. Klicka på **Start** , och klicka sedan på **Stäng av**.

Datorn stängs av när operativsystemets avstängningsprocedur är klar.

3. Kontrollera att datorn är avstängd. Om datorn inte stängdes av automatiskt när du stängde av operativsystemet trycker du ner och håller kvar strömbrytaren tills datorn stängs av.

## <span id="page-3-3"></span>**Innan du arbetar inuti datorn**

Följ säkerhetsanvisningarna nedan för att skydda dig och datorn mot potentiella skador.

- VARNING! Innan du utför något arbete inuti datorn ska du läsa säkerhetsinstruktionerna som medföljde datorn. Mer information om säker<br>hantering finns på Regulatory Compliance Homepage på www.dell.com/regulatory\_compliance.
- **VIKTIGT! Reparationer av datorn får endast utföras av kvalificerade servicetekniker. Skador som uppstår till följd av service som inte har godkänts av Dell täcks inte av garantin.**
- VIKTIGT! Hantera komponenter och kort varsamt. Rör inte komponenterna eller kontakterna på ett kort. Håll ett kort i dess kanter eller med hjälp<br>av dess metallmonteringskonsol. Håll komponenter i kanterna, inte i stiften.
- VIKTIGT! När du kopplar bort en kabel ska du alltid dra i kontakten eller i dess dragflik, inte i själva kabeln. Vissa kablar har kontakter med<br>låsflikar. Tryck i så fall in låsflikarna innan du kopplar ur kabeln. När du d
- **VIKTIGT! För att undvika att skada datorn ska du utföra följande åtgärder innan du börjar arbeta i den.**
- 1. Se till att arbetsytan är ren och plan så att inte datorhöljet skadas.
- 2. Stäng av datorn (se [Stänga av datorn](#page-3-2)) och alla anslutna enheter.
- **VIKTIGT! Om du ska koppla bort en nätverkskabel kopplar du först bort den från datorn och sedan från nätverksenheten.**
- 3. Koppla bort alla tele- och nätverkskablar från datorn.
- 4. Mata ut kortet från 7-i-1-minneskortläsaren, om tillämpligt.
- 5. Koppla loss datorn och alla anslutna enheter från eluttagen.
- 6. Koppla bort alla anslutna enheter från datorn.

**VIKTIGT! För att undvika skador på moderkortet ska du ta bort batteriet (se [Ta bort batteriet\)](file:///C:/data/systems/ins1370/sw/sm/battery.htm#wp1185372) innan du arbetar inuti datorn.**

7. Ta bort batteriet (se [Ta bort batteriet\)](file:///C:/data/systems/ins1370/sw/sm/battery.htm#wp1185372).

8. Vänd datorn så att överdelen kommer upp, öppna bildskärmen och tryck på strömbrytaren för att jorda moderkortet.

### <span id="page-5-0"></span> **Uppdatera BIOS Dell™ Inspiron™ 1370 Servicehandbok**

- 1. Starta datorn.
- 2. Gå till **support.dell.com**.
- 3. Klicka på Drivers & Downloads (Drivrutiner och nedladdningar)→ Select Model (Välj modell).
- 4. Hitta filen med BIOS-uppdateringen för din dator:

**OBS!** Servicenumret för datorn finns på datorns undersida.

Om du har servicenumret för datorn:

- a. Klicka på **Enter a Service Tag** (Ange ett servicenummer).
- b. Ange servicenumret för datorn i fältet **Enter a service tag:** (Ange ett servicenummer:), klicka på **Go** (Gå till) och gå vidare till [steg 5](#page-5-1).

Om du inte har servicenumret för datorn:

- a. Välj produktfamilj i listan **Select Your Product Family** (Välj produktfamilj).
- b. Välj produkttyp i listan **Select Your Product Line** (Välj produkttyp).
- c. Välj produktmodell i listan **Select Your Product Model** (Välj produktmodell).

**OBS!** Om du har valt en annan modell och vill börja om klickar du på **Start Over** (Börja om) längst upp till höger på menyn.

- d. Klicka på **Confirm** (Bekräfta).
- <span id="page-5-1"></span>5. En resultatlista visas på skärmen. Klicka på **BIOS**.
- 6. Hämta den senaste BIOS-filen genom att klicka på **Download Now** (Hämta nu). Fönstret **File Download** (Filhämtning) visas.
- 7. Klicka på **Save** (Spara) om du vill spara filen på skrivbordet. Filen hämtas till skrivbordet.
- 8. Klicka på **Close** (Stäng) om fönstret **Download Complete** (Hämtningen är slutförd) visas. Filens ikon visas på skrivbordet och har samma namn som den hämtade BIOS-uppdateringsfilen.
- 9. Dubbelklicka på ikonen på skrivbordet och följ anvisningarna på skärmen.

# <span id="page-6-0"></span> **Internt kort med trådlös Bluetooth®-teknik**

**Dell™ Inspiron™ 1370 Servicehandbok** 

- **O** Ta bort Bluetooth-kortet
- **O** [Sätta tillbaka Bluetooth](#page-6-2)-kortet
- VARNING! Innan du utför något arbete inuti datorn ska du läsa säkerhetsinstruktionerna som medföljde datorn. Mer information om säker<br>hantering finns på Regulatory Compliance Homepage på www.dell.com/regulatory\_compliance.
- VIKTIGT! Reparationer av datorn får endast utföras av kvalificerade servicetekniker. Skador som uppstår till följd av service som inte har<br>godkänts av Dell™ omfattas inte av garantin.

**VIKTIGT! Undvik statisk urladdning genom att jorda dig med ett jordningsarmband eller genom att regelbundet beröra en omålad metallyta.**

**VIKTIGT! För att undvika skador på moderkortet ska du ta bort batteriet (se [Ta bort batteriet\)](file:///C:/data/systems/ins1370/sw/sm/battery.htm#wp1185372) innan du arbetar inuti datorn.**

Om du beställde ett kort med trådlös Bluetooth-teknik med datorn har det redan installerats.

# <span id="page-6-1"></span>**Ta bort Bluetooth-kortet**

- 1. Följ anvisningarna i **Innan du börjar**.
- 2. Ta bort batteriet (se [Ta bort batteriet\)](file:///C:/data/systems/ins1370/sw/sm/battery.htm#wp1185372).
- 3. Ta bort tangentbordet (se [Ta bort tangentbordet\)](file:///C:/data/systems/ins1370/sw/sm/keyboard.htm#wp1188497).
- 4. Vänd på datorn och ta bort Mini-Card-kortluckan (följ instruktionerna från [steg 3](file:///C:/data/systems/ins1370/sw/sm/minicard.htm#wp1194733) till [steg 4](file:///C:/data/systems/ins1370/sw/sm/minicard.htm#wp1195545) i [Ta bort Mini-Card-kort](file:///C:/data/systems/ins1370/sw/sm/minicard.htm#wp1181641)).
- 5. Ta bort handledsstödet (se [Ta bort handledsstödet](file:///C:/data/systems/ins1370/sw/sm/palmrest.htm#wp1051070)).
- 6. Ta bort skruven som fäster Bluetooth-kortet på moderkortet.
- 7. Koppla loss Bluetooth-kortet från kontakten på moderkortet genom att lyfta det.

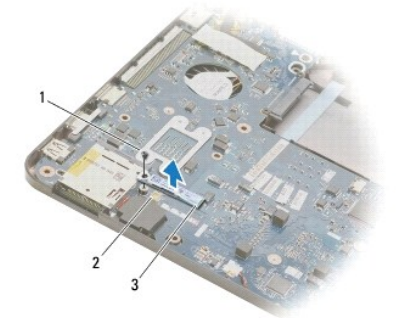

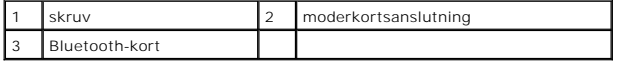

## <span id="page-6-2"></span>**Sätta tillbaka Bluetooth-kortet**

- 1. Följ anvisningarna i [Innan du börjar](file:///C:/data/systems/ins1370/sw/sm/before.htm#wp1438061).
- 2. Passa in kontakten på Bluetooth-kortet mot kontakten på moderkortet och tryck den nedåt för att ansluta Bluetooth-kortet till moderkortet.
- 3. Sätt tillbaka skruven som fäster Bluetooth-kortet på moderkortet.
- 4. Sätt tillbaka handledsstödet (se [Sätta tillbaka handledsstödet](file:///C:/data/systems/ins1370/sw/sm/palmrest.htm#wp1051265)).
- 5. Sätt tillbaka Mini-Card-kortluckan (följ instruktionerna från [steg 7](file:///C:/data/systems/ins1370/sw/sm/minicard.htm#wp1196866) till [steg 8](file:///C:/data/systems/ins1370/sw/sm/minicard.htm#wp1196872) i [Sätta tillbaka Mini](file:///C:/data/systems/ins1370/sw/sm/minicard.htm#wp1181718)-Card-kort).
- 6. Sätt tillbaka tangentbordet (se [Sätta tillbaka tangentbordet](file:///C:/data/systems/ins1370/sw/sm/keyboard.htm#wp1196914)).
- 7. Sätt tillbaka batteriet (se [Byta ut batteriet](file:///C:/data/systems/ins1370/sw/sm/battery.htm#wp1185330)).

**VIKTIGT! Innan du startar datorn sätter du tillbaka alla skruvar och kontrollerar att inga lösa skruvar ligger kvar inuti datorn. Om du inte gör det kan datorn skadas.**

### <span id="page-8-0"></span> **Kamera**

**Dell™ Inspiron™ 1370 Servicehandbok** 

- [Ta bort kameran](#page-8-1)
- Sätta tillbaka kam
- VARNING! Innan du utför något arbete inuti datorn ska du läsa säkerhetsinstruktionerna som medföljde datorn. Mer information om säker<br>hantering finns på Regulatory Compliance Homepage på www.dell.com/regulatory\_compliance.
- VIKTIGT! Reparationer av datorn får endast utföras av kvalificerade servicetekniker. Skador som uppstår till följd av service som inte har<br>godkänts av Dell™ omfattas inte av garantin.
- VIKTIGT! Undvik elektrostatiska urladdningar genom att jorda dig själv. Använd ett antistatarmband eller vidrör en omålad metallyta (till<br>exempel en kontakt på datorns baksida) med jämna mellanrum.
- **VIKTIGT! För att undvika skador på moderkortet ska du ta bort batteriet (se [Ta bort batteriet\)](file:///C:/data/systems/ins1370/sw/sm/battery.htm#wp1185372) innan du arbetar inuti datorn.**

## <span id="page-8-1"></span>**Ta bort kameran**

- 1. Följ anvisningarna i [Innan du börjar](file:///C:/data/systems/ins1370/sw/sm/before.htm#wp1438061).
- 2. Ta bort batteriet (se [Ta bort batteriet\)](file:///C:/data/systems/ins1370/sw/sm/battery.htm#wp1185372).
- 3. Följ anvisningarna från [steg 3](file:///C:/data/systems/ins1370/sw/sm/sysboard.htm#wp1051787) till [steg 15](file:///C:/data/systems/ins1370/sw/sm/sysboard.htm#wp1044746) i [Ta bort moderkortet.](file:///C:/data/systems/ins1370/sw/sm/sysboard.htm#wp1037428)
- 4. Ta bort bildskärmsmonteringen (se [Ta bort bildskärmsenheten](file:///C:/data/systems/ins1370/sw/sm/display.htm#wp1214210)).
- 5. [Ta bort bildskärmens gångjärnskåpor](file:///C:/data/systems/ins1370/sw/sm/display.htm#wp1214228) (se Ta bort bildskärmens gångjärnskåpor).
- 6. Ta bort bildskärmsinfattningen (se [Ta bort bildskärmsinfattningen](file:///C:/data/systems/ins1370/sw/sm/display.htm#wp1254402)).
- 7. [Ta bort bildskärmspanelen](file:///C:/data/systems/ins1370/sw/sm/display.htm#wp1254279) (se Ta bort bildskärmspanelen).
- 8. Lyft ut kameramodulen från bildskärmspanelen.

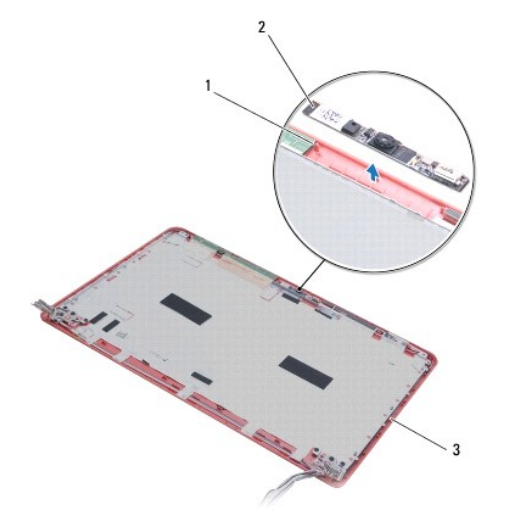

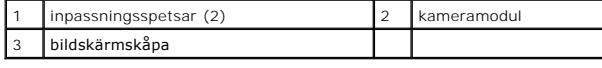

## <span id="page-8-2"></span>**Sätta tillbaka kameran**

- 1. Följ anvisningarna i [Innan du börjar](file:///C:/data/systems/ins1370/sw/sm/before.htm#wp1438061).
- 2. Placera kameramodulen på bildskärmskåpan med hjälp av inpassningsspetsarna.
- 3. Tryck kameramodulen nedåt för att fästa den på bildskärmskåpan.
- 4. Sätt tillbaka bildskärmspanelen (se [Sätta tillbaka bildskärmspanelen](file:///C:/data/systems/ins1370/sw/sm/display.htm#wp1254357)).
- 5. Sätt tillbaka bildskärmsinfattningen (se [Sätta tillbaka bildskärmsinfattningen](file:///C:/data/systems/ins1370/sw/sm/display.htm#wp1254466)).
- 6. Sätt tillbaka bildskärmens gångjärnskåpor (se [Sätta tillbaka bildskärmens gångjärnskåpor](file:///C:/data/systems/ins1370/sw/sm/display.htm#wp1241114)).
- 7. Sätt tillbaka bildskärmsmonteringen (se [Sätta tillbaka bildskärmsenheten](file:///C:/data/systems/ins1370/sw/sm/display.htm#wp1203403)).
- 8. Följ anvisningarna från [steg 5](file:///C:/data/systems/ins1370/sw/sm/sysboard.htm#wp1055384) till [steg 21](file:///C:/data/systems/ins1370/sw/sm/sysboard.htm#wp1033543) i [Sätta tillbaka moderkortet](file:///C:/data/systems/ins1370/sw/sm/sysboard.htm#wp1050884).
- 9. Sätt tillbaka batteriet (se **[Byta ut batteriet](file:///C:/data/systems/ins1370/sw/sm/battery.htm#wp1185330)**).

# **VIKTIGT! Innan du startar datorn sätter du tillbaka alla skruvar och kontrollerar att inga lösa skruvar ligger kvar inuti datorn. Om du inte gör det kan datorn skadas.**

### <span id="page-10-0"></span> **Knappcellsbatteri Dell™ Inspiron™ 1370 Servicehandbok**

- **Ta bort knappcellsbatteriet**
- **O** Sätta tillbaka knappcellsbatteriet
- VARNING! Innan du utför något arbete inuti datorn ska du läsa säkerhetsinstruktionerna som medföljde datorn. Mer information om säker<br>hantering finns på Regulatory Compliance Homepage på www.dell.com/regulatory\_compliance.

VIKTIGT! Reparationer av datorn får endast utföras av kvalificerade servicetekniker. Skador som uppstår till följd av service som inte har<br>godkänts av Dell™ omfattas inte av garantin.

**VIKTIGT! Undvik statisk urladdning genom att jorda dig med ett jordningsarmband eller genom att regelbundet beröra en omålad metallyta.**

**VIKTIGT! För att undvika skador på moderkortet ska du ta bort batteriet (se [Ta bort batteriet\)](file:///C:/data/systems/ins1370/sw/sm/battery.htm#wp1185372) innan du arbetar inuti datorn.**

## <span id="page-10-1"></span>**Ta bort knappcellsbatteriet**

- 1. Följ anvisningarna i **Innan du börjar**.
- 2. Ta bort batteriet (se [Ta bort batteriet\)](file:///C:/data/systems/ins1370/sw/sm/battery.htm#wp1185372).
- 3. Följ anvisningarna från [steg 3](file:///C:/data/systems/ins1370/sw/sm/sysboard.htm#wp1051787) till [steg 13](file:///C:/data/systems/ins1370/sw/sm/sysboard.htm#wp1055347) i [Ta bort moderkortet.](file:///C:/data/systems/ins1370/sw/sm/sysboard.htm#wp1037428)
- 4. Lyft moderkortet något för att ta bort knappcellsbatteriets kabel från dragningshållaren.
- 5. Lyft knappcellsbatteriet för att ta bort det från datorns bas.

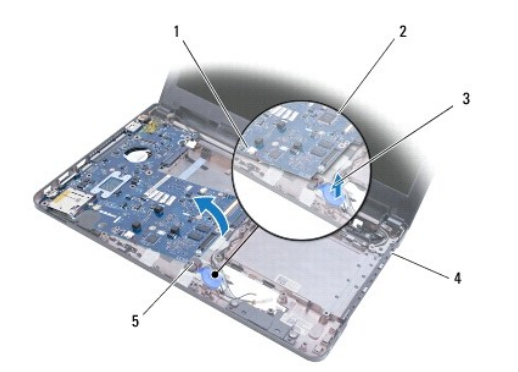

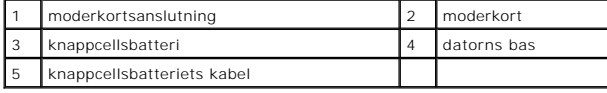

## <span id="page-10-2"></span>**Sätta tillbaka knappcellsbatteriet**

- 1. Följ anvisningarna i [Innan du börjar](file:///C:/data/systems/ins1370/sw/sm/before.htm#wp1438061).
- 2. Vänd knappcellsbatteriets självhäftande sida nedåt och tryck det på plats i datorns bas.
- 3. Följ anvisningarna från [steg 5](file:///C:/data/systems/ins1370/sw/sm/sysboard.htm#wp1055384) till [steg 21](file:///C:/data/systems/ins1370/sw/sm/sysboard.htm#wp1033543) i [Sätta tillbaka moderkortet](file:///C:/data/systems/ins1370/sw/sm/sysboard.htm#wp1050884).
- 4. Sätt tillbaka batteriet (se [Byta ut batteriet](file:///C:/data/systems/ins1370/sw/sm/battery.htm#wp1185330)).

**VIKTIGT! Innan du startar datorn sätter du tillbaka alla skruvar och kontrollerar att inga lösa skruvar ligger kvar inuti datorn. Om du inte gör det kan datorn skadas.**

<span id="page-12-0"></span> **Kylningsenhet Dell™ Inspiron™ 1370 Servicehandbok** 

**O** Ta bort kylningsenheten Sätta tillbaka kylningsenh

- VARNING! Innan du utför något arbete inuti datorn ska du läsa säkerhetsinstruktionerna som medföljde datorn. Mer information om säker<br>hantering finns på Regulatory Compliance Homepage på www.dell.com/regulatory\_compliance.
- **A** VARNING! Om du tar bort kylningsenheten från datorn medan kylningsenheten är varm bör du inte vidröra metallhöljet på den.

VIKTIGT! Reparationer av datorn får endast utföras av kvalificerade servicetekniker. Skador som uppstår till följd av service som inte har<br>godkänts av Dell™ omfattas inte av garantin.

**VIKTIGT! Undvik elektrostatiska urladdningar genom att jorda dig själv - använd ett antistatarmband eller vidrör en omålad metallyta (t.ex. datorns baksida) med jämna mellanrum.**

**VIKTIGT! För att undvika skador på moderkortet ska du ta bort batteriet (se [Ta bort batteriet\)](file:///C:/data/systems/ins1370/sw/sm/battery.htm#wp1185372) innan du arbetar inuti datorn.**

## <span id="page-12-1"></span>**Ta bort kylningsenheten**

- 1. Följ anvisningarna i **Innan du börjar**.
- 2. Ta bort batteriet (se [Ta bort batteriet\)](file:///C:/data/systems/ins1370/sw/sm/battery.htm#wp1185372).
- 3. Följ anvisningarna från [steg 3](file:///C:/data/systems/ins1370/sw/sm/sysboard.htm#wp1051787) till [steg 15](file:///C:/data/systems/ins1370/sw/sm/sysboard.htm#wp1044746) i [Ta bort moderkortet.](file:///C:/data/systems/ins1370/sw/sm/sysboard.htm#wp1037428)
- 4. [Ta bort strömförsörjningskortet](file:///C:/data/systems/ins1370/sw/sm/pwrboard.htm#wp1193867) (se Ta bort strömförsörjningskortet).
- 5. Lossa de fyra fästskruvarna och ta bort de två skruvarna på kylningsenheten.
- 6. Ta bort kylningsenheten från moderkortet.

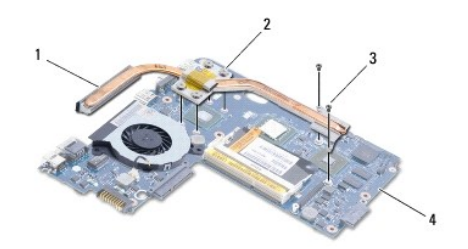

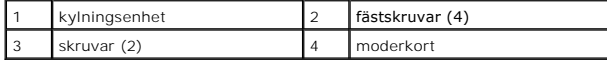

## <span id="page-12-2"></span>**Sätta tillbaka kylningsenheten**

**OBS!** Använd värmekudden som medföljer i satsen för att säkerställa kylningsförmågan.

**OBS!** Detta förfarande förutsätter att du redan har tagit bort kylningsenheten och är redo att sätta tillbaka den.

- 1. Följ anvisningarna i **Innan du börjar**.
- 2. Rikta in de fyra fästskruvarna på kylningsenhet mot skruvhålen på moderkortet och dra åt skruvarna.
- 3. Sätt tillbaka de två andra skruvarna som fäster kylningsenheten på moderkortet.
- 4. Sätt tillbaka strömförsörjningskortet (se [Sätta tillbaka strömförsörjningskortet](file:///C:/data/systems/ins1370/sw/sm/pwrboard.htm#wp1185318)).
- 5. Följ anvisningarna från [steg 5](file:///C:/data/systems/ins1370/sw/sm/sysboard.htm#wp1055384) till [steg 21](file:///C:/data/systems/ins1370/sw/sm/sysboard.htm#wp1033543) i [Sätta tillbaka moderkortet](file:///C:/data/systems/ins1370/sw/sm/sysboard.htm#wp1050884).

6. Sätt tillbaka batteriet (se [Byta ut batteriet](file:///C:/data/systems/ins1370/sw/sm/battery.htm#wp1185330)).

**VIKTIGT! Innan du startar datorn sätter du tillbaka alla skruvar och kontrollerar att inga lösa skruvar ligger kvar inuti datorn. Om du inte gör det kan datorn skadas.**

### <span id="page-14-0"></span> **Bildskärm**

**Dell™ Inspiron™ 1370 Servicehandbok** 

- [Bildskärmsenhet](#page-14-1)
- [Bildskärmens gångjärnskåpor](#page-15-1)
- **O** Bildskärmsinfattning
- Bildskärmsgångjärn
- **O** Bildskärmspanel

VARNING! Innan du utför något arbete inuti datorn ska du läsa säkerhetsinstruktionerna som medföljde datorn. Mer information om säker<br>hantering finns på Regulatory Compliance Homepage på www.dell.com/regulatory\_compliance.

VIKTIGT! Reparationer av datorn får endast utföras av kvalificerade servicetekniker. Skador som uppstår till följd av service som inte har<br>godkänts av Dell™ omfattas inte av garantin.

**VIKTIGT! Undvik statisk urladdning genom att jorda dig med ett jordningsarmband eller genom att regelbundet beröra en omålad metallyta.**

**VIKTIGT! För att undvika skador på moderkortet ska du ta bort batteriet (se [Ta bort batteriet\)](file:///C:/data/systems/ins1370/sw/sm/battery.htm#wp1185372) innan du arbetar inuti datorn.**

# <span id="page-14-1"></span>**Bildskärmsenhet**

## <span id="page-14-2"></span>**Ta bort bildskärmsenheten**

- 1. Följ anvisningarna i [Innan du börjar](file:///C:/data/systems/ins1370/sw/sm/before.htm#wp1438061).
- 2. Ta bort batteriet (se [Ta bort batteriet\)](file:///C:/data/systems/ins1370/sw/sm/battery.htm#wp1185372).
- 3. Följ anvisningarna från [steg 3](file:///C:/data/systems/ins1370/sw/sm/sysboard.htm#wp1051787) till [steg 15](file:///C:/data/systems/ins1370/sw/sm/sysboard.htm#wp1044746) i [Ta bort moderkortet.](file:///C:/data/systems/ins1370/sw/sm/sysboard.htm#wp1037428)
- 4. Ta bort dotterkortet (se [Ta bort dotterkortet\)](file:///C:/data/systems/ins1370/sw/sm/sim.htm#wp1044398).
- 5. Observera hur Mini-Card-antennkablarna är dragna och lossa försiktigt antennkablarna från deras plats på datorns bas. Dra bort kablarna så att de inte ligger på datorns bas.
- 6. Ta bort de fyra skruvarna som fäster bildskärmsenheten på datorns bas.
- 7. Skjut ut dotterkortet från öppningarna i datorns bas.
- 8. Lyft bort bildskärmsenheten från datorns bas.

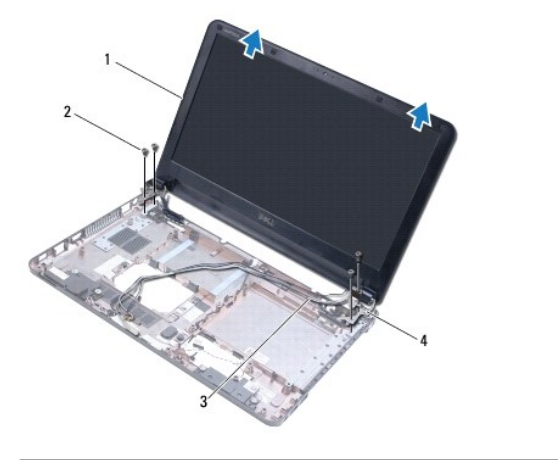

<span id="page-14-3"></span>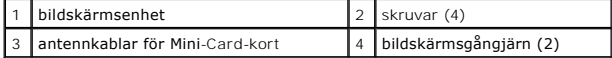

# <span id="page-15-0"></span>**Sätta tillbaka bildskärmsenheten**

- 1. Följ anvisningarna i **Innan du börjar**.
- 2. Skjut in flikarna på bildskärmsgångjärnen i öppningarna på datorns bas.
- 3. Rikta bildskärmsenheten efter datorns bas med hjälp av inpassningsspetsarna på datorns bas och sätt bildskärmsenheten på plats. Kontrollera att<br>bildskärmskabeln och Mini-Card-kortets antennkablar är dragna rätt genom b
- 4. Sätt tillbaka de fyra skruvarna som fäster bildskärmsenheten på datorns bas.
- 5. Dra Mini-Card-kortets antennkablar genom dragningshållarna på datorns bas.

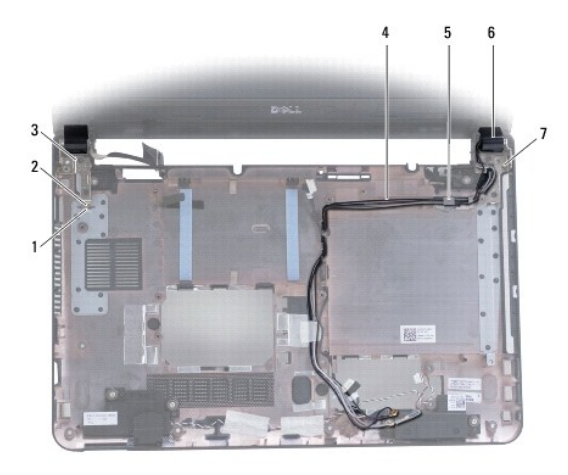

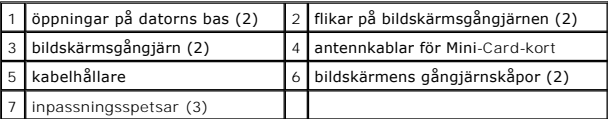

- 6. Sätt tillbaka dotterkortet (se [Sätta tillbaka dotterkortet](file:///C:/data/systems/ins1370/sw/sm/sim.htm#wp1056813)).
- 7. Följ anvisningarna från [steg 5](file:///C:/data/systems/ins1370/sw/sm/sysboard.htm#wp1055384) till [steg 21](file:///C:/data/systems/ins1370/sw/sm/sysboard.htm#wp1033543) i [Sätta tillbaka moderkortet](file:///C:/data/systems/ins1370/sw/sm/sysboard.htm#wp1050884).
- 8. Sätt tillbaka batteriet (se [Byta ut batteriet](file:///C:/data/systems/ins1370/sw/sm/battery.htm#wp1185330)).

**VIKTIGT! Innan du startar datorn sätter du tillbaka alla skruvar och kontrollerar att inga lösa skruvar ligger kvar inuti datorn. Om du inte gör det kan datorn skadas.**

# <span id="page-15-1"></span>**Bildskärmens gångjärnskåpor**

## <span id="page-15-2"></span>**Ta bort bildskärmens gångjärnskåpor**

**VIKTIGT! Bildskärmens gångjärnskåpor är mycket känsliga. Var försiktig när du tar bort bildskärmens gångjärnskåpor så att de inte skadas.**

- 1. Följ anvisningarna i [Innan du börjar](file:///C:/data/systems/ins1370/sw/sm/before.htm#wp1438061).
- 2. Följ anvisningarna från [steg 3](file:///C:/data/systems/ins1370/sw/sm/sysboard.htm#wp1051787) till [steg 15](file:///C:/data/systems/ins1370/sw/sm/sysboard.htm#wp1044746) i [Ta bort moderkortet.](file:///C:/data/systems/ins1370/sw/sm/sysboard.htm#wp1037428)
- 3. Ta bort bildskärmsenheten (se [Ta bort bildskärmsenheten](#page-14-2)).
- 4. Tryck inåt på bildskärmens gångjärnskåpor för att frigöra dem från bildskärmsenheten.

<span id="page-16-0"></span>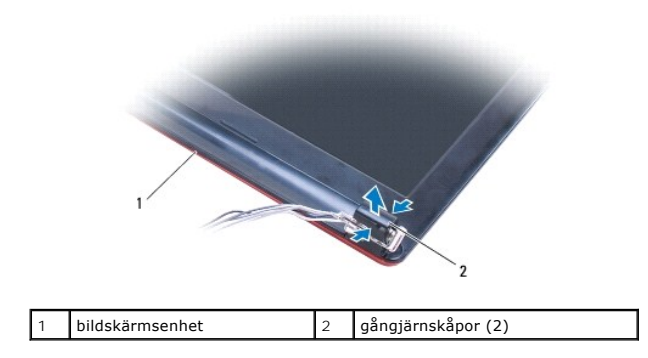

## <span id="page-16-2"></span>**Sätta tillbaka bildskärmens gångjärnskåpor**

- 1. Följ anvisningarna i **Innan du börjar**.
- 2. Placera gångjärnskåporna på bildskärmsgångjärnen och knäpp sedan gångjärnskåporna på plats.
- 3. Sätt tillbaka bildskärmsenheten (se [Sätta tillbaka bildskärmsenheten](#page-14-3)).
- 4. Följ anvisningarna från [steg 5](file:///C:/data/systems/ins1370/sw/sm/sysboard.htm#wp1055384) till [steg 21](file:///C:/data/systems/ins1370/sw/sm/sysboard.htm#wp1033543) i [Sätta tillbaka moderkortet](file:///C:/data/systems/ins1370/sw/sm/sysboard.htm#wp1050884).
- 5. Sätt tillbaka batteriet (se [Byta ut batteriet](file:///C:/data/systems/ins1370/sw/sm/battery.htm#wp1185330)).

**VIKTIGT! Innan du startar datorn sätter du tillbaka alla skruvar och kontrollerar att inga lösa skruvar ligger kvar inuti datorn. Om du inte gör det kan datorn skadas.**

# <span id="page-16-1"></span>**Bildskärmsinfattning**

## <span id="page-16-3"></span>**Ta bort bildskärmsinfattningen**

- **VIKTIGT! Bildskärmsinfattningen är mycket känslig. Var försiktig när du tar bort den så att den inte skadas.**
- 1. Följ anvisningarna i **Innan du börjar**.
- 2. Följ anvisningarna från [steg 3](file:///C:/data/systems/ins1370/sw/sm/sysboard.htm#wp1051787) till [steg 15](file:///C:/data/systems/ins1370/sw/sm/sysboard.htm#wp1044746) i [Ta bort moderkortet.](file:///C:/data/systems/ins1370/sw/sm/sysboard.htm#wp1037428)
- 3. Ta bort bildskärmsenheten (se [Ta bort bildskärmsenheten](#page-14-2)).
- 4. [Ta bort bildskärmens gångjärnskåpor](#page-15-2) (se Ta bort bildskärmens gångjärnskåpor).
- 5. Ta bort de fyra gummikuddarna som täcker bildskärmsinfattningens skruvar.
- 6. Ta bort de fyra skruvarna från bildskärmsinfattningen.

<span id="page-17-0"></span>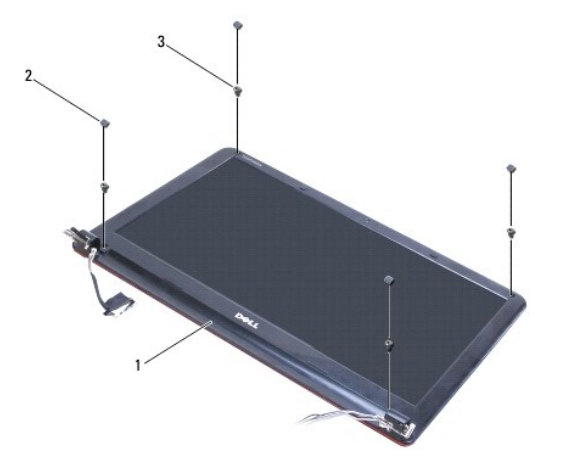

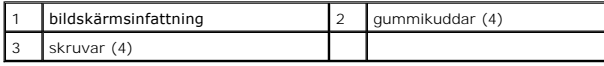

- 7. Lossa försiktigt den inre kanten av bildskärmsinfattningen med fingrarna.
- 8. Ta bort bildskärmsinfattningen.

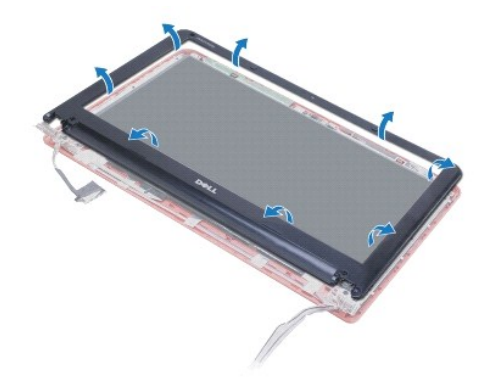

## <span id="page-17-2"></span>**Sätta tillbaka bildskärmsinfattningen**

- 1. Följ anvisningarna i [Innan du börjar](file:///C:/data/systems/ins1370/sw/sm/before.htm#wp1438061).
- 2. Placera bildskärmsinfattningen i rätt position över bildskärmspanelen och knäpp den försiktigt på plats. Se till att bildskärmen och Mini-Card-kortets antennkablar är dragna genom gängjärnsdelen av infattningen.
- 3. Sätt tillbaka bildskärmens gångjärnskåpor (se [Sätta tillbaka bildskärmens gångjärnskåpor](#page-16-2)).
- 4. Sätt tillbaka de fyra skruvarna som fäster bildskärmsinfattningen i bildskärmsenheten.
- 5. Sätt tillbaka de fyra gummikuddarna som täcker bildskärmsinfattningens skruvar.
- 6. Sätt tillbaka bildskärmsenheten (se [Sätta tillbaka bildskärmsenheten](#page-14-3)).
- 7. Följ anvisningarna från [steg 5](file:///C:/data/systems/ins1370/sw/sm/sysboard.htm#wp1055384) till [steg 21](file:///C:/data/systems/ins1370/sw/sm/sysboard.htm#wp1033543) i [Sätta tillbaka moderkortet](file:///C:/data/systems/ins1370/sw/sm/sysboard.htm#wp1050884).
- 8. Sätt tillbaka batteriet (se **[Byta ut batteriet](file:///C:/data/systems/ins1370/sw/sm/battery.htm#wp1185330)**).
- **VIKTIGT! Innan du startar datorn sätter du tillbaka alla skruvar och kontrollerar att inga lösa skruvar ligger kvar inuti datorn. Om du inte gör det kan datorn skadas.**

# <span id="page-17-1"></span>**Bildskärmsgångjärn**

### <span id="page-18-2"></span><span id="page-18-0"></span>**Ta bort bildskärmsgångjärnen**

- 1. Följ anvisningarna i **Innan du börjar**.
- 2. Följ anvisningarna från [steg 3](file:///C:/data/systems/ins1370/sw/sm/sysboard.htm#wp1051787) till [steg 15](file:///C:/data/systems/ins1370/sw/sm/sysboard.htm#wp1044746) i [Ta bort moderkortet.](file:///C:/data/systems/ins1370/sw/sm/sysboard.htm#wp1037428)
- 3. [Ta bort bildskärmsenheten](#page-14-2) (se Ta bort bildskärmsenheten).
- 4. [Ta bort bildskärmens gångjärnskåpor](#page-15-2) (se Ta bort bildskärmens gångjärnskåpor).
- 5. Ta bort bildskärmsinfattningen (se [Ta bort bildskärmsinfattningen](#page-16-3)).
- 6. Ta loss de fyra skruvarna som fäster bildskärmsgångjärnen till bildskärmskåpan och ta bort gångjärnen.

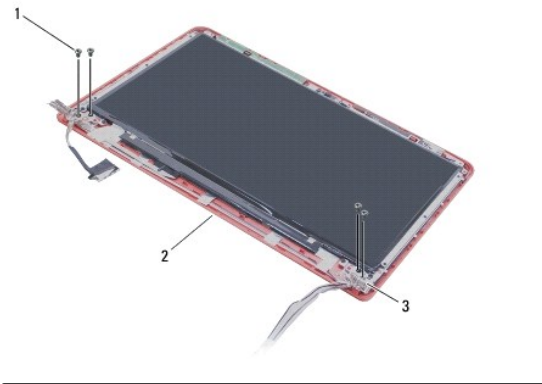

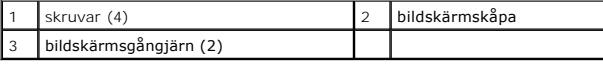

## <span id="page-18-3"></span>**Sätta tillbaka bildskärmsgångjärnen**

- 1. Följ anvisningarna i [Innan du börjar](file:///C:/data/systems/ins1370/sw/sm/before.htm#wp1438061).
- 2. Sätt tillbaka de fyra skruvarna som fäster bildskärmsgångjärnen i bildskärmskåpan.
- 3. Sätt tillbaka bildskärmsinfattningen (se [Sätta tillbaka bildskärmsinfattningen](#page-17-2)).
- 4. Sätt tillbaka bildskärmens gångjärnskåpor (se [Sätta tillbaka bildskärmens gångjärnskåpor](#page-16-2)).
- 5. Sätt tillbaka bildskärmsenheten (se [Sätta tillbaka bildskärmsenheten](#page-14-3)).
- 6. Följ anvisningarna från [steg 5](file:///C:/data/systems/ins1370/sw/sm/sysboard.htm#wp1055384) till [steg 21](file:///C:/data/systems/ins1370/sw/sm/sysboard.htm#wp1033543) i [Sätta tillbaka moderkortet](file:///C:/data/systems/ins1370/sw/sm/sysboard.htm#wp1050884).
- 7. Sätt tillbaka batteriet (se [Byta ut batteriet](file:///C:/data/systems/ins1370/sw/sm/battery.htm#wp1185330)).

**VIKTIGT! Innan du startar datorn sätter du tillbaka alla skruvar och kontrollerar att inga lösa skruvar ligger kvar inuti datorn. Om du inte gör det kan datorn skadas.**

## <span id="page-18-1"></span>**Bildskärmspanel**

### **Ta bort bildskärmspanelen**

- 1. Följ anvisningarna i **Innan du börjar**.
- 2. Följ anvisningarna från [steg 3](file:///C:/data/systems/ins1370/sw/sm/sysboard.htm#wp1051787) till [steg 15](file:///C:/data/systems/ins1370/sw/sm/sysboard.htm#wp1044746) i [Ta bort moderkortet.](file:///C:/data/systems/ins1370/sw/sm/sysboard.htm#wp1037428)
- <span id="page-19-0"></span>3. Ta bort bildskärmsenheten (se [Ta bort bildskärmsenheten](#page-14-2)).
- 4. [Ta bort bildskärmens gångjärnskåpor](#page-15-2) (se Ta bort bildskärmens gångjärnskåpor).
- 5. Ta bort bildskärmsinfattningen (se [Ta bort bildskärmsinfattningen](#page-16-3)).
- 6. Ta bort bildskärmsgångjärnen (se [Ta bort bildskärmsgångjärnen](#page-18-2)).
- 7. Ta bort de sex skruvarna som håller fast bildskärmspanelen mot bildskärmskåpan.
- 8. Flytta ned bildskärmspanelen från bildskärmskåpan så att du kommer åt kamerakabeln.
- 9. Koppla bort kamerakabeln från kameramodulen.
- 10. Ta bort bildskärmspanelen från bildskärmshöljet.

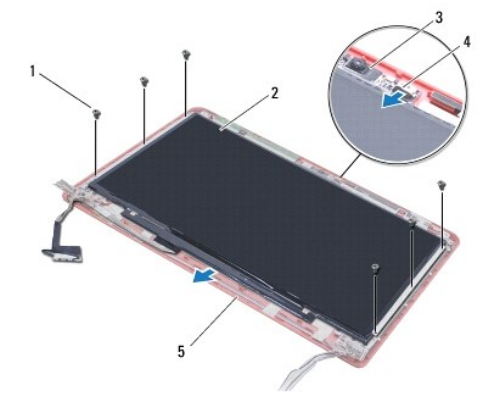

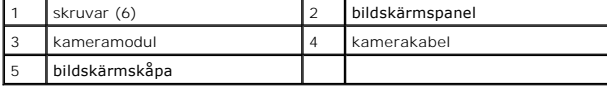

## **Sätta tillbaka bildskärmspanelen**

- 1. Följ anvisningarna i [Innan du börjar](file:///C:/data/systems/ins1370/sw/sm/before.htm#wp1438061).
- 2. Anslut kamerakabeln till kontakten på kameramodulen.
- 3. Passa in bildskärmspanelen efter bildskärmskåpan med hjälp av inpassningsspetsarna på bildskärmskåpan.
- 4. Sätt tillbaka de sex skruvarna som fäster bildskärmspanelen vid bildskärmskåpan.
- 5. Sätt tillbaka bildskärmsgångjärnen (se [Sätta tillbaka bildskärmsgångjärnen](#page-18-3)).
- 6. Sätt tillbaka bildskärmsinfattningen (se [Sätta tillbaka bildskärmsinfattningen](#page-17-2)).
- 7. Sätt tillbaka bildskärmens gångjärnskåpor (se [Sätta tillbaka bildskärmens gångjärnskåpor](#page-16-2)).
- 8. Sätt tillbaka bildskärmsenheten (se [Sätta tillbaka bildskärmsenheten](#page-14-3)).
- 9. Följ anvisningarna från [steg 5](file:///C:/data/systems/ins1370/sw/sm/sysboard.htm#wp1055384) till [steg 21](file:///C:/data/systems/ins1370/sw/sm/sysboard.htm#wp1033543) i [Sätta tillbaka moderkortet](file:///C:/data/systems/ins1370/sw/sm/sysboard.htm#wp1050884).
- 10. Sätt tillbaka batteriet (se **[Byta ut batteriet](file:///C:/data/systems/ins1370/sw/sm/battery.htm#wp1185330)**).

**VIKTIGT! Innan du startar datorn sätter du tillbaka alla skruvar och kontrollerar att inga lösa skruvar ligger kvar inuti datorn. Om du inte gör det kan datorn skadas.**

<span id="page-20-0"></span>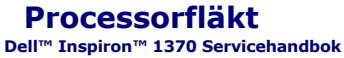

- 
- **Ta bort processorfläkten**
- Sätta tillbaka processorfläkten
- VARNING! Innan du utför något arbete inuti datorn ska du läsa säkerhetsinstruktionerna som medföljde datorn. Mer information om säker<br>hantering finns på Regulatory Compliance Homepage på www.dell.com/regulatory\_compliance.

VIKTIGT! Reparationer av datorn får endast utföras av kvalificerade servicetekniker. Skador som uppstår till följd av service som inte har<br>godkänts av Dell™ omfattas inte av garantin.

**VIKTIGT! Undvik statisk urladdning genom att jorda dig med ett jordningsarmband eller genom att regelbundet beröra en omålad metallyta.**

**VIKTIGT! För att undvika skador på moderkortet ska du ta bort batteriet (se [Ta bort batteriet\)](file:///C:/data/systems/ins1370/sw/sm/battery.htm#wp1185372) innan du arbetar inuti datorn.**

## <span id="page-20-1"></span>**Ta bort processorfläkten**

- 1. Följ anvisningarna i **Innan du börjar**.
- 2. Ta bort batteriet (se [Ta bort batteriet\)](file:///C:/data/systems/ins1370/sw/sm/battery.htm#wp1185372).
- 3. Följ anvisningarna från [steg 3](file:///C:/data/systems/ins1370/sw/sm/sysboard.htm#wp1051787) till [steg 15](file:///C:/data/systems/ins1370/sw/sm/sysboard.htm#wp1044746) i [Ta bort moderkortet.](file:///C:/data/systems/ins1370/sw/sm/sysboard.htm#wp1037428)
- 4. Koppla bort processorfläktkabeln från kontakten på moderkortet.
- 5. Ta bort skruven som fäster processorfläkten på moderkortet.
- 6. Anteckna hur fläktkabeln är ansluten och lyft bort processorfläkten från moderkortet.

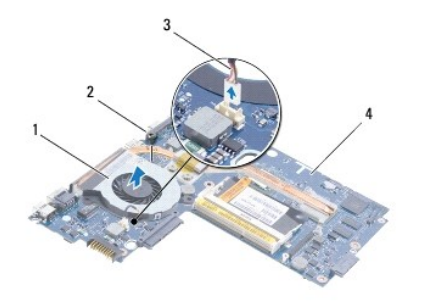

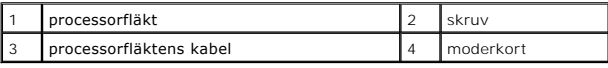

# <span id="page-20-2"></span>**Sätta tillbaka processorfläkten**

- 1. Följ anvisningarna i [Innan du börjar](file:///C:/data/systems/ins1370/sw/sm/before.htm#wp1438061).
- 2. Dra kabeln och placera processorfläkten på moderkortet.
- 3. Sätt tillbaka skruven som fäster processorfläkten på moderkortet.
- 4. Anslut processorfläktkabeln till kontakten på moderkortet.
- 5. Följ anvisningarna från [steg 5](file:///C:/data/systems/ins1370/sw/sm/sysboard.htm#wp1055384) till [steg 21](file:///C:/data/systems/ins1370/sw/sm/sysboard.htm#wp1033543) i [Sätta tillbaka moderkortet](file:///C:/data/systems/ins1370/sw/sm/sysboard.htm#wp1050884).
- 6. Sätt tillbaka batteriet (se [Byta ut batteriet](file:///C:/data/systems/ins1370/sw/sm/battery.htm#wp1185330)).

**VIKTIGT! Innan du startar datorn sätter du tillbaka alla skruvar och kontrollerar att inga lösa skruvar ligger kvar inuti datorn. Om du inte gör det kan datorn skadas.**

## <span id="page-22-0"></span> **Hårddisk**

**Dell™ Inspiron™ 1370 Servicehandbok** 

- **Ta bort hårddisken**
- Sätta tillbaka hårddisken
- VARNING! Innan du utför något arbete inuti datorn ska du läsa säkerhetsinstruktionerna som medföljde datorn. Mer information om säker<br>hantering finns på Regulatory Compliance Homepage på www.dell.com/regulatory\_compliance.
- **VARNING! Om du tar bort hårddisken från datorn medan enheten är varm, ska du inte vidröra hårddiskens metallhölje.**
- **VIKTIGT! Reparationer av datorn får endast utföras av kvalificerade servicetekniker. Skador som uppstår till följd av service som inte har godkänts av Dell täcks inte av garantin.**
- VIKTIGT! Stäng av datorn (se <u>Stänga av datorn</u>) innan du tar bort hårddisken. Annars riskerar du att förlora data på hårddisken. Ta inte bort<br>hårddisken medan datorn är påslagen eller i viloläge.

**VIKTIGT! För att undvika skador på moderkortet ska du ta bort batteriet (se [Ta bort batteriet\)](file:///C:/data/systems/ins1370/sw/sm/battery.htm#wp1185372) innan du arbetar inuti datorn.**

- **VIKTIGT! Hårddiskar är mycket känsliga. Var försiktig när du hanterar hårddisken.**
- **OBS!** Dell garanterar inte att hårddiskar från andra leverantörer är kompatibla med Dells datorer och tillhandahåller inte heller support för sådana enheter.

**OBS!** Om du tänker sätta i en hårddisk från en annan leverantör än Dell måste du installera ett operativsystem, drivrutiner och verktyg på den (se *Dells teknikhandbok*).

## <span id="page-22-1"></span>**Ta bort hårddisken**

- 1. Följ anvisningarna i [Innan du börjar](file:///C:/data/systems/ins1370/sw/sm/before.htm#wp1438061).
- 2. Ta bort batteriet (se [Ta bort batteriet\)](file:///C:/data/systems/ins1370/sw/sm/battery.htm#wp1185372).
- 3. Ta bort tangentbordet (se [Ta bort tangentbordet\)](file:///C:/data/systems/ins1370/sw/sm/keyboard.htm#wp1188497).
- 4. Vänd datorn upp och ned och ta bort Mini-Card-kortluckan (följ instruktionerna från [steg 3](file:///C:/data/systems/ins1370/sw/sm/minicard.htm#wp1194733) till [steg 4](file:///C:/data/systems/ins1370/sw/sm/minicard.htm#wp1195545) i [Ta bort Mini-Card-kort](file:///C:/data/systems/ins1370/sw/sm/minicard.htm#wp1181641)).
- 5. [Ta bort handledsstödet](file:///C:/data/systems/ins1370/sw/sm/palmrest.htm#wp1051070) (se Ta bort handledsstödet).
- 6. Dra dragfliken åt höger för att koppla bort hårddisken från moderkortkontakten.
- **VIKTIGT! När hårddisken inte sitter i datorn ska den förvaras i en skyddande antistatisk förpackning (se "Skydd mot elektrostatisk urladdning" i säkerhetsinstruktionerna som medföljde datorn).**
- 7. Lyft ut hårddisken ur datorn.

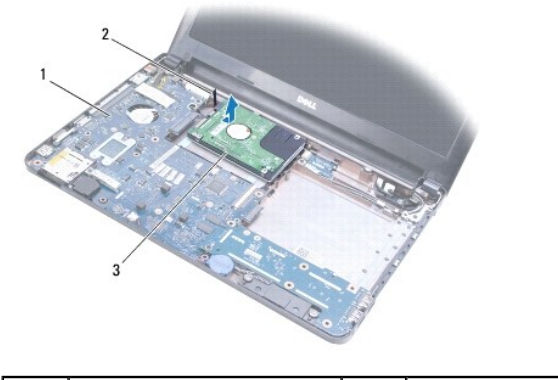

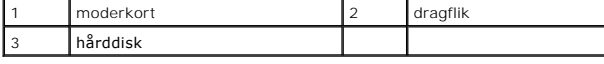

# <span id="page-23-1"></span><span id="page-23-0"></span>**Sätta tillbaka hårddisken**

- 1. Följ anvisningarna i [Innan du börjar](file:///C:/data/systems/ins1370/sw/sm/before.htm#wp1438061).
- 2. Om hårddisken är ny packar du upp den ur förpackningen. Spara originalförpackningen till förvaring eller frakt av hårddisken.
- 3. Placera hårddisken i datorns bas och skjut sedan in och anslut hårddisken till moderkortkontakten.
- 4. Sätt tillbaka handledsstödet (se [Sätta tillbaka handledsstödet](file:///C:/data/systems/ins1370/sw/sm/palmrest.htm#wp1051265)).
- 5. Sätt tillbaka Mini-Card-kortluckan (följ instruktionerna från [steg 7](file:///C:/data/systems/ins1370/sw/sm/minicard.htm#wp1196866) till [steg 8](file:///C:/data/systems/ins1370/sw/sm/minicard.htm#wp1196872) i [Sätta tillbaka Mini](file:///C:/data/systems/ins1370/sw/sm/minicard.htm#wp1181718)-Card-kort).
- 6. Sätt tillbaka tangentbordet (se [Sätta tillbaka tangentbordet](file:///C:/data/systems/ins1370/sw/sm/keyboard.htm#wp1196914)).
- 7. Sätt tillbaka batteriet (se [Byta ut batteriet](file:///C:/data/systems/ins1370/sw/sm/battery.htm#wp1185330)).
- **VIKTIGT! Innan du startar datorn sätter du tillbaka alla skruvar och kontrollerar att inga lösa skruvar ligger kvar inuti datorn. Om du inte gör det kan datorn skadas.**
- 8. Installera datorns operativsystem om det behövs. Se "Återställa operativsystemet" i *Installationshandboken*.
- 9. Installera datorns drivrutiner och verktygsprogram om det behövs. Mer information finns i *Dells teknikhandbok*.

<span id="page-24-0"></span> **Tangentbord Dell™ Inspiron™ 1370 Servicehandbok** 

**Ta bort tangentbordet** 

- [Sätta tillbaka tangentbordet](#page-25-1)
- VARNING! Innan du utför något arbete inuti datorn ska du läsa säkerhetsinstruktionerna som medföljde datorn. Mer information om säker<br>hantering finns på Regulatory Compliance Homepage på www.dell.com/regulatory\_compliance.

VIKTIGT! Reparationer av datorn får endast utföras av kvalificerade servicetekniker. Skador som uppstår till följd av service som inte har<br>godkänts av Dell™ omfattas inte av garantin.

**VIKTIGT! Undvik statisk urladdning genom att jorda dig med ett jordningsarmband eller genom att regelbundet beröra en omålad metallyta.**

**VIKTIGT! För att undvika skador på moderkortet ska du ta bort batteriet (se [Ta bort batteriet\)](file:///C:/data/systems/ins1370/sw/sm/battery.htm#wp1185372) innan du arbetar inuti datorn.**

## <span id="page-24-1"></span>**Ta bort tangentbordet**

- 1. Följ anvisningarna i [Innan du börjar](file:///C:/data/systems/ins1370/sw/sm/before.htm#wp1438061).
- 2. Ta bort batteriet (se [Ta bort batteriet\)](file:///C:/data/systems/ins1370/sw/sm/battery.htm#wp1185372).
- 3. Skruva loss de två skruvarna som fäster tangentbordet vid datorns bas.

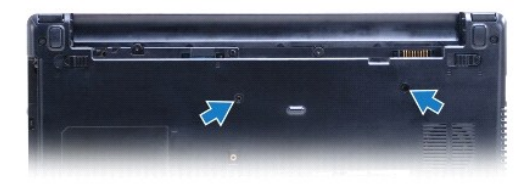

- 4. Vänd datorn och öppna bildskärmen så mycket det går.
- **VIKTIGT! Tangenterna är ömtåliga och förskjuts lätt, och det tar tid att lägga tillbaka dem. Var försiktig när du tar bort och hanterar tangentbordet.**

**VIKTIGT! Var mycket försiktig när du tar bort och hanterar tangentbordet. Om du inte är försiktig kan du repa bildskärmspanelen.**

- 5. Använd en liten spårskurvmejsel för att trycka in frikopplingsflikarna på handledsstödet.
- 6. Lyft försiktigt tangentbordet och skjut ut tangentbordsflikarna från deras plats på datorn. Vänd tangentbordet upp och ned och placera det på handledsstödet.
- 7. Lyft kontaktspärren och koppla bort tangentbordskabeln från moderkortskontakten.
- 8. Lyft bort tangentbordet från handledsstödet.

<span id="page-25-0"></span>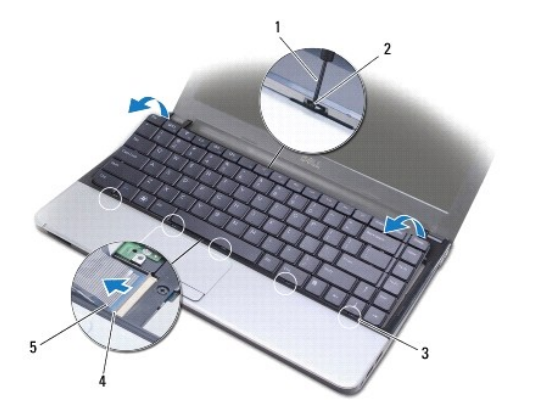

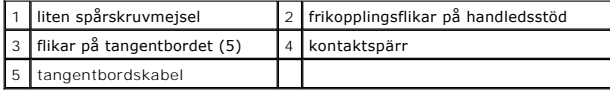

# <span id="page-25-1"></span>**Sätta tillbaka tangentbordet**

- 1. Följ anvisningarna i [Innan du börjar](file:///C:/data/systems/ins1370/sw/sm/before.htm#wp1438061).
- 2. Skjut in tangentbordskabeln i kontakten på moderkortet. Tryck ned kontaktspärren för att säkra tangentbordskabeln i moderkortskontakten.
- 3. Positionera flikarna på tangentbordet så att de ligger i linje med spåren i handledsstödet och fäst tangentbordet på plats.
- 4. Tryck ned försiktig längs tangentbordets bakkant för att fästa det under flikarna på handledsstödet.
- 5. Vänd datorn upp och ner och sätt tillbaka de två skruvarna som fäster tangentbordet i datorns bas.
- 6. Sätt tillbaka batteriet (se [Byta ut batteriet](file:///C:/data/systems/ins1370/sw/sm/battery.htm#wp1185330)).
- **VIKTIGT! Innan du startar datorn sätter du tillbaka alla skruvar och kontrollerar att inga lösa skruvar ligger kvar inuti datorn. Om du inte gör det kan datorn skadas.**

### <span id="page-26-0"></span> **Batterifästen för frikoppling/spärr Dell™ Inspiron™ 1370 Servicehandbok**

- 
- [Ta bort batterifrikopplingsfästet](#page-26-1)
- [Sätta tillbaka batterifrikopplingens fäste](#page-26-2)
- **Ta bort batterispärrens fästet**
- **Sätta tillbaka batterispärrens fäste**
- VARNING! Innan du utför något arbete inuti datorn ska du läsa säkerhetsinstruktionerna som medföljde datorn. Mer information om säker<br>hantering finns på Regulatory Compliance Homepage på www.dell.com/regulatory\_compliance.
- VIKTIGT! Reparationer av datorn får endast utföras av kvalificerade servicetekniker. Skador som uppstår till följd av service som inte har<br>godkänts av Dell™ omfattas inte av garantin.
- VIKTIGT! Undvik elektrostatiska urladdningar genom att jorda dig själv. Använd ett antistatarmband eller vidrör en omålad metallyta (till<br>exempel en kontakt på datorns baksida) med jämna mellanrum.
- **VIKTIGT! För att undvika skador på moderkortet ska du ta bort batteriet (se [Ta bort batteriet\)](file:///C:/data/systems/ins1370/sw/sm/battery.htm#wp1185372) innan du arbetar inuti datorn.**

# <span id="page-26-1"></span>**Ta bort batterifrikopplingsfästet**

- 1. Följ anvisningarna i [Innan du börjar](file:///C:/data/systems/ins1370/sw/sm/before.htm#wp1438061).
- 2. Ta bort batteriet (se [Ta bort batteriet\)](file:///C:/data/systems/ins1370/sw/sm/battery.htm#wp1185372).
- 3. Följ anvisningarna från [steg 3](file:///C:/data/systems/ins1370/sw/sm/sysboard.htm#wp1051787) till [steg 15](file:///C:/data/systems/ins1370/sw/sm/sysboard.htm#wp1044746) i [Ta bort moderkortet.](file:///C:/data/systems/ins1370/sw/sm/sysboard.htm#wp1037428)
- 4. Ta bort bildskärmsmonteringen (se [Ta bort bildskärmsenheten](file:///C:/data/systems/ins1370/sw/sm/display.htm#wp1214210)).
- 5. Ta bort skruven som fäster batterifrikopplingen på fästet.
- 6. Ta bort batterispärrens fjäder från batterifrikopplingens fäste och datorns bas.

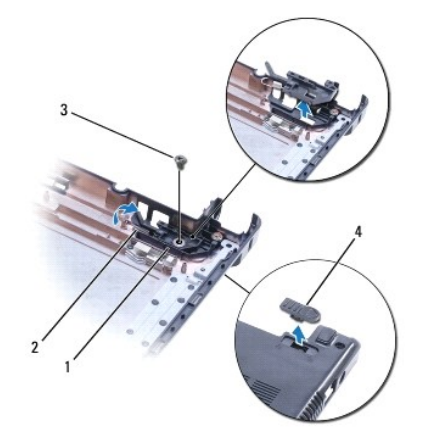

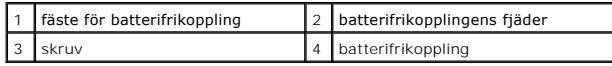

# <span id="page-26-2"></span>**Sätta tillbaka batterifrikopplingens fäste**

- 1. Följ anvisningarna i [Innan du börjar](file:///C:/data/systems/ins1370/sw/sm/before.htm#wp1438061).
- 2. Haka fast batterifrikopplingens fjäder på batterifrikopplingens fäste och sedan på datorns bas.
- 3. Håll batterifrikopplingen på plats och sätt tillbaka skruven som fäster batterifrikopplingen på dess fäste.
- 4. Sätt tillbaka bildskärmsmonteringen (se [Sätta tillbaka bildskärmsenheten](file:///C:/data/systems/ins1370/sw/sm/display.htm#wp1203403)).
- 5. Följ anvisningarna från [steg 5](file:///C:/data/systems/ins1370/sw/sm/sysboard.htm#wp1055384) till [steg 21](file:///C:/data/systems/ins1370/sw/sm/sysboard.htm#wp1033543) i [Sätta tillbaka moderkortet](file:///C:/data/systems/ins1370/sw/sm/sysboard.htm#wp1050884).
- 6. Sätt tillbaka batteriet (se [Byta ut batteriet](file:///C:/data/systems/ins1370/sw/sm/battery.htm#wp1185330)).

**VIKTIGT! Innan du startar datorn sätter du tillbaka alla skruvar och kontrollerar att inga lösa skruvar ligger kvar inuti datorn. Om du inte gör det kan datorn skadas.**

## <span id="page-27-0"></span>**Ta bort batterispärrens fästet**

- 1. Följ anvisningarna i [Innan du börjar](file:///C:/data/systems/ins1370/sw/sm/before.htm#wp1438061).
- 2. Ta bort batteriet (se [Ta bort batteriet\)](file:///C:/data/systems/ins1370/sw/sm/battery.htm#wp1185372).
- 3. Följ anvisningarna från [steg 3](file:///C:/data/systems/ins1370/sw/sm/sysboard.htm#wp1051787) till [steg 15](file:///C:/data/systems/ins1370/sw/sm/sysboard.htm#wp1044746) i [Ta bort moderkortet.](file:///C:/data/systems/ins1370/sw/sm/sysboard.htm#wp1037428)
- 4. Ta bort bildskärmsmonteringen (se [Ta bort bildskärmsenheten](file:///C:/data/systems/ins1370/sw/sm/display.htm#wp1214210)).
- 5. Ta bort skruven som fäster batterispärren på fästet.
- 6. Lyft batterifrikopplingen från datorns bas.

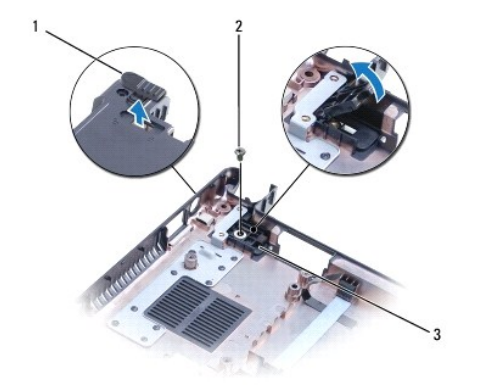

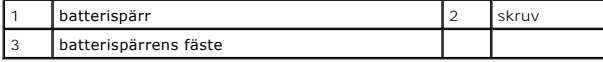

## <span id="page-27-1"></span>**Sätta tillbaka batterispärrens fäste**

- 1. Följ anvisningarna i [Innan du börjar](file:///C:/data/systems/ins1370/sw/sm/before.htm#wp1438061).
- 2. Håll batterispärren på plats och sätt tillbaka skruven som fäster batterispärren på dess fäste.
- 3. Sätt tillbaka bildskärmsmonteringen (se [Sätta tillbaka bildskärmsenheten](file:///C:/data/systems/ins1370/sw/sm/display.htm#wp1203403)).
- 4. Följ anvisningarna från [steg 5](file:///C:/data/systems/ins1370/sw/sm/sysboard.htm#wp1055384) till [steg 21](file:///C:/data/systems/ins1370/sw/sm/sysboard.htm#wp1033543) i [Sätta tillbaka moderkortet](file:///C:/data/systems/ins1370/sw/sm/sysboard.htm#wp1050884).
- 5. Sätt tillbaka batteriet (se **[Byta ut batteriet](file:///C:/data/systems/ins1370/sw/sm/battery.htm#wp1185330)**).

**VIKTIGT! Innan du startar datorn sätter du tillbaka alla skruvar och kontrollerar att inga lösa skruvar ligger kvar inuti datorn. Om du inte gör det kan datorn skadas.**

### <span id="page-28-0"></span> **Minnesmoduler Dell™ Inspiron™ 1370 Servicehandbok**

- **O** Ta bort minnesmodulerna
- [Sätta tillbaka minnesmodulerna](#page-29-0)
- VARNING! Innan du utför något arbete inuti datorn ska du läsa säkerhetsinstruktionerna som medföljde datorn. Mer information om säker<br>hantering finns på Regulatory Compliance Homepage på www.dell.com/regulatory\_compliance.

VIKTIGT! Reparationer av datorn får endast utföras av kvalificerade servicetekniker. Skador som uppstår till följd av service som inte har<br>godkänts av Dell™ omfattas inte av garantin.

VIKTIGT! Undvik elektrostatiska urladdningar genom att jorda dig själv. Använd ett antistatarmband eller vidrör en omålad metallyta (till<br>exempel en kontakt på datorns baksida) med jämna mellanrum.

**VIKTIGT! För att undvika skador på moderkortet ska du ta bort batteriet (se [Ta bort batteriet\)](file:///C:/data/systems/ins1370/sw/sm/battery.htm#wp1185372) innan du arbetar inuti datorn.**

Du kan utöka datorns minne genom att montera minnesmoduler på moderkortet. Mer information om vilken typ av minne som stöds av datorn finns under<br>"Grundläggande specifikationer" i *Installationsquiden* och "*Fullständiga s* 

**OBS!** Minnesmoduler som du köper av Dell™ täcks av datorgarantin.

Datorn har två SODIMM-socklar som år åtkomliga för användaren från datorns undersida.

## <span id="page-28-1"></span>**Ta bort minnesmodulerna**

- 1. Följ anvisningarna i [Innan du börjar](file:///C:/data/systems/ins1370/sw/sm/before.htm#wp1438061).
- 2. Ta bort batteriet (se [Ta bort batteriet\)](file:///C:/data/systems/ins1370/sw/sm/battery.htm#wp1185372).
- 3. Ta bort skruven som håller minnesmodulluckan på plats mot datorns bas.
- 4. Använd en plastspets för att lyfta minnesmodulluckan uppåt i vinkel och för ut flikarna från datorns bas.

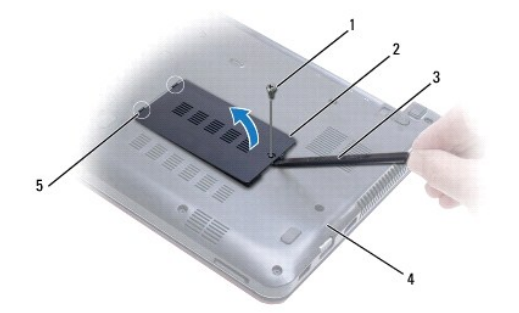

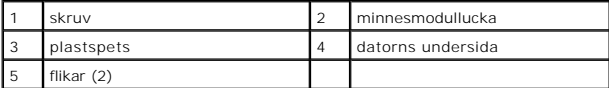

### **VIKTIGT! Använd inga verktyg när du öppnar spärrhakarna på minnesmodulen. Det kan skada modulens kontakt.**

- 5. Lossa försiktigt fästena på varje sida av minnesmodulens kontakt med fingrarna tills modulen lossnar.
- 6. Ta bort minnesmodulen från kontakten.

<span id="page-29-1"></span>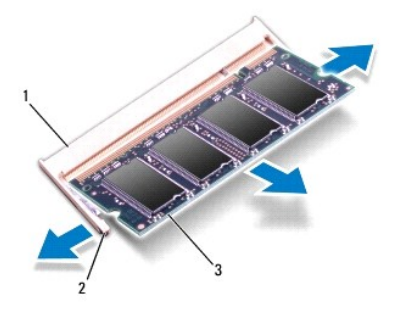

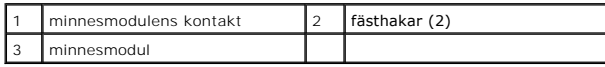

## <span id="page-29-0"></span>**Sätta tillbaka minnesmodulerna**

- **VIKTIGT! Om du behöver installera minnesmoduler i två kontakter, sätter du in en minnesmodul i kontakten som är märkt "DIMM A" innan du sätter in en minnesmodul i kontakten som är märkt "DIMM B".**
- 1. Följ anvisningarna i [Innan du börjar](file:///C:/data/systems/ins1370/sw/sm/before.htm#wp1438061).
- 2. Passa in skåran på minnesmodulen mot fliken på kontakten för minnesmodulen.
- 3. Skjut in minnesmodulen på dess plats i 45 graders vinkel och tryck sedan modulen nedåt så att den klickar på plats. Om du inte hör något klick tar du bort minnesmodulen och försöker igen.
- *OBS!* Om minnesmodulen inte installerats ordentligt kanske inte datorn går att starta.

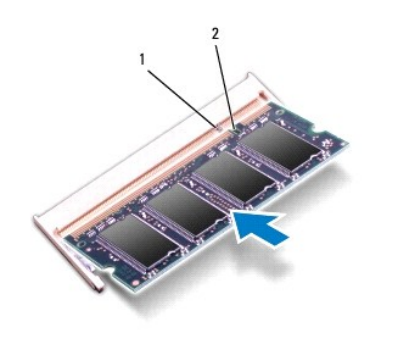

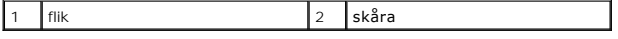

- 4. Rikta in minnesmodulluckans flikar mot hålen i datorns bas och tryck försiktigt luckan på plats.
- 5. Sätt tillbaka skruven som håller minnesmodulluckan på plats mot datorns bas.
- 6. Sätt tillbaka batteriet (se **[Byta ut batteriet](file:///C:/data/systems/ins1370/sw/sm/battery.htm#wp1185330))**. Anslut nätadaptern till din dator och till ett eluttag.
- 7. Starta datorn.

När datorn startar identifieras minnemodulen och systemkonfigurationen uppdateras automatiskt.

Så här bekräftar du hur mycket minne som är installerat i datorn: Klicka på **Start** ® **Kontrollpanelen**® **System och säkerhet**® **System**.

**VIKTIGT! Innan du startar datorn sätter du tillbaka alla skruvar och kontrollerar att inga lösa skruvar ligger kvar inuti datorn. Om du inte gör det kan datorn skadas.**

# <span id="page-30-0"></span> **Trådlöst Mini-Card-kort**

**Dell™ Inspiron™ 1370 Servicehandbok** 

- [Ta bort Mini-Card-kort](#page-30-1)
- [Sätta tillbaka Mini](#page-31-1)-Card-kort

 $\mathbb{A}$ VARNING! Innan du utför något arbete inuti datorn ska du läsa säkerhetsinstruktionerna som medföljde datorn. Mer information om säker<br>hantering finns på Regulatory Compliance Homepage på www.dell.com/regulatory\_compliance.

**VIKTIGT! Reparationer av datorn får endast utföras av kvalificerade servicetekniker. Skador som uppstår till följd av service som inte har**   $\triangle$ **godkänts av Dell™ omfattas inte av garantin.**

**VIKTIGT! Undvik statisk urladdning genom att jorda dig med ett jordningsarmband eller genom att regelbundet beröra en omålad metallyta.**

**VIKTIGT! För att undvika skador på moderkortet ska du ta bort batteriet (se [Ta bort batteriet\)](file:///C:/data/systems/ins1370/sw/sm/battery.htm#wp1185372) innan du arbetar inuti datorn.**

VIKTIGT! När Mini-Card-kortet inte sitter i datorn ska det förvaras i en skyddande antistatisk förpackning (se "Skydd mot elektrostatisk<br>urladdning" i säkerhetsinstruktionerna som medföljde datorn).

**OBS!** Dell garanterar inte att Mini-Card-kort från andra leverantörer är kompatibla med Dells datorer och tillhandahåller inte heller support för sådana kort.

**OBS!** Beroende på datorns konfiguration vid köptillfället kanske inga Mini-Card-kort finns installerade i Mini-Card-kortplatserna.

Om du beställde ett trådlöst Mini-Card-kort tillsammans med datorn är det redan installerat.

Datorn har stöd för två Mini-Card-kortplatser:

- l En Mini-Card-kortplats med full storlek WWAN (Wireless Wide Area Network)
- l En Mini-Card-kortplats med halv storlek WLAN (trådlöst lokalt nätverk)

## <span id="page-30-1"></span>**Ta bort Mini-Card-kort**

**OBS! Om datorn har både WWAN-** och WLAN-kort tar du bort WWAN-kortet innan du tar bort WLAN-kortet.

- 1. Följ anvisningarna i [Innan du börjar](file:///C:/data/systems/ins1370/sw/sm/before.htm#wp1438061).
- 2. Ta bort batteriet (se [Ta bort batteriet\)](file:///C:/data/systems/ins1370/sw/sm/battery.htm#wp1185372).
- 3. Ta bort den skruv som fäster Mini-Card-luckan vid datorns bas.
- 4. Använd en plastspets och lyft Mini-Card-luckan i vinkel och för ut fliken från datorns bas.

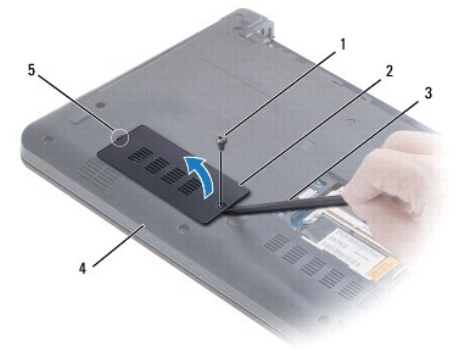

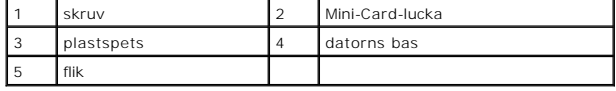

5. Koppla bort antennkablarna från Mini Card-kortet.

- <span id="page-31-0"></span>6. Ta bort skruvarna som säkrar Mini-Card-kortet till moderkortet.
- 7. Lyft ut Mini-Card-kortet ur moderkortets kontakt.

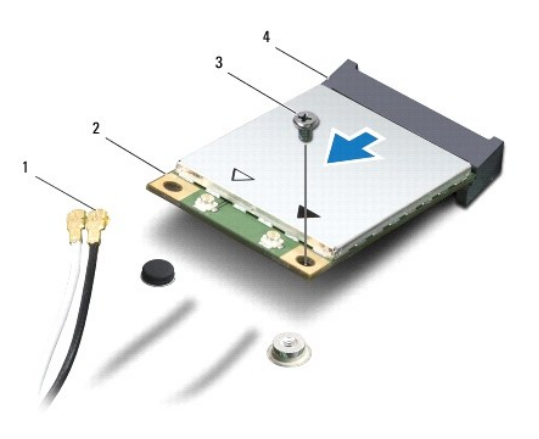

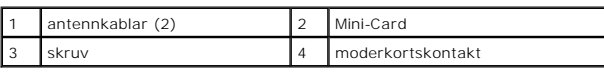

# <span id="page-31-1"></span>**Sätta tillbaka Mini-Card-kort**

**OBS!** Om datorn har både WWAN- och WLAN-kort sätter du tillbaka WLAN-kortet före WWAN-kortet.

1. Följ anvisningarna i [Innan du börjar](file:///C:/data/systems/ins1370/sw/sm/before.htm#wp1438061).

2. Packa upp det nya Mini-Card-kortet.

**VIKTIGT! Tryck jämnt och bestämt när du skjuter kortet på plats. Om du tar i för mycket kan du skada kontakten.**

**VIKTIGT! Kontakterna kan bara sättas in på ett sätt. Om något tar emot kontrollerar du kontakterna på kortet och på moderkortet och riktar in kortet på nytt.**

**VIKTIGT! Placera aldrig kablarna under Mini-Card-kortet eftersom det kan skada kortet.**

- 3. Håll Mini-Card-kortet så att etiketten är vänd uppåt och sätt in det i 45 graders vinkel i lämplig moderkortskontakt.
- 4. Tryck ned den andra änden av Mini-Card-kortet i platsen på moderkortet och sätt tillbaka skruven som håller fast Mini-Card-kortet på moderkortet.
- 5. Anslut lämpliga antennkablar till Mini Card-kortet. I nedanstående tabell visas färgschemat för antennkablarna för Mini Card-kort som datorn har stöd för.

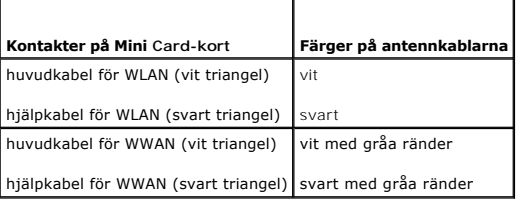

- 6. Förvara oanvända antennkablar i den skyddande plastfickan.
- 7. Rikta in Mini-Card-kortets lucka mot platsen på datorns bas och tryck försiktigt luckan på plats.
- 8. Ta bort den skruv som fäster Mini-Card-luckan vid datorns bas.
- 9. Sätt tillbaka batteriet (se [Byta ut batteriet](file:///C:/data/systems/ins1370/sw/sm/battery.htm#wp1185330)).

**VIKTIGT! Innan du startar datorn sätter du tillbaka alla skruvar och kontrollerar att inga lösa skruvar ligger kvar inuti datorn. Om du inte gör det kan datorn skadas.**

10. Installera datorns drivrutiner och verktygsprogram om det behövs. Mer information finns i *Dells teknikhandbok*.

**OBS!** Om du installerar ett kommunikationskort från en annan leverantör än Dell måste du installera lämpliga drivrutiner och verktyg. Mer information om generiska drivrutiner finns i *Dell-teknikhandboken.*

- <span id="page-33-0"></span> **Optisk enhet Dell™ Inspiron™ 1370 Servicehandbok**
- [Ta bort den optiska enheten](#page-33-1)
- [Sätta tillbaka den optiska enheten](#page-33-2)
- VARNING! Innan du utför något arbete inuti datorn ska du läsa säkerhetsinstruktionerna som medföljde datorn. Mer information om säker<br>hantering finns på Regulatory Compliance Homepage på www.dell.com/regulatory\_compliance.
- VIKTIGT! Reparationer av datorn får endast utföras av kvalificerade servicetekniker. Skador som uppstår till följd av service som inte har<br>godkänts av Dell™ omfattas inte av garantin.
- **VIKTIGT! Undvik elektrostatiska urladdningar genom att jorda dig själv - använd ett antistatarmband eller vidrör en omålad metallyta (t.ex. datorns baksida) med jämna mellanrum.**
- **VIKTIGT! För att undvika skador på moderkortet ska du ta bort batteriet (se [Ta bort batteriet\)](file:///C:/data/systems/ins1370/sw/sm/battery.htm#wp1185372) innan du arbetar inuti datorn.**

## <span id="page-33-1"></span>**Ta bort den optiska enheten**

- 1. Följ anvisningarna i [Innan du börjar](file:///C:/data/systems/ins1370/sw/sm/before.htm#wp1438061).
- 2. Ta bort batteriet (se [Ta bort batteriet\)](file:///C:/data/systems/ins1370/sw/sm/battery.htm#wp1185372).
- 3. Använd en plastspets och för försiktigt upp den gummidel som täcker skruven som fäster den optiska enheten på datorns bas.
- 4. Ta loss skruven som håller den optiska enheten på plats i datorns bas.
- 5. Sätt in en plastspets i datoröppningen och tryck ut metallfästet på den optiska enheten.
- 6. Dra ut den optiska enheten från facket.

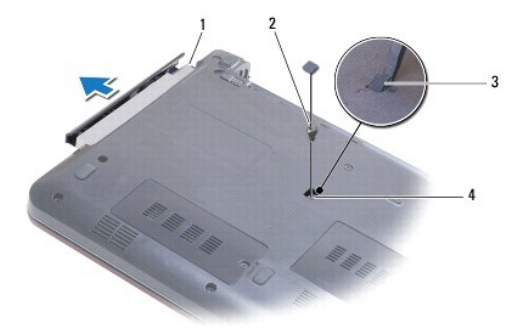

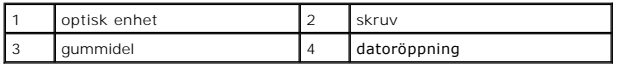

## <span id="page-33-2"></span>**Sätta tillbaka den optiska enheten**

- 1. Följ anvisningarna i **Innan du börjar**.
- 2. Skjut in den optiska enheten tills den sitter ordentligt på plats i facket.
- 3. Sätt tillbaka skruven som håller den optiska enheten på plats på datorn.
- 4. Sätt tillbaka gummidelen som täcker skruven.
- 5. Sätt tillbaka batteriet (se [Byta ut batteriet](file:///C:/data/systems/ins1370/sw/sm/battery.htm#wp1185330)).

**VIKTIGT! Innan du startar datorn sätter du tillbaka alla skruvar och kontrollerar att inga lösa skruvar ligger kvar inuti datorn. Om du inte gör det kan datorn skadas.**

### <span id="page-35-0"></span> **Handledsstöd Dell™ Inspiron™ 1370 Servicehandbok**

- **O** Ta bort handledsstödet
- Sätta tillbaka handledsstödet
- $\triangle$ VARNING! Innan du utför något arbete inuti datorn ska du läsa säkerhetsinstruktionerna som medföljde datorn. Mer information om säker<br>hantering finns på Regulatory Compliance Homepage på www.dell.com/regulatory\_compliance.
- **VIKTIGT! Undvik statisk urladdning genom att jorda dig med ett jordningsarmband eller genom att regelbundet beröra en omålad metallyta.**
- VIKTIGT! Reparationer av datorn får endast utföras av kvalificerade servicetekniker. Skador som uppstår till följd av service som inte har<br>godkänts av Dell™ omfattas inte av garantin.

**VIKTIGT! För att undvika skador på moderkortet ska du ta bort batteriet (se [Ta bort batteriet\)](file:///C:/data/systems/ins1370/sw/sm/battery.htm#wp1185372) innan du arbetar inuti datorn.**

## <span id="page-35-1"></span>**Ta bort handledsstödet**

- 1. Följ anvisningarna i **Innan du börjar**.
- 2. Ta bort batteriet (se [Ta bort batteriet\)](file:///C:/data/systems/ins1370/sw/sm/battery.htm#wp1185372).
- 3. Ta bort tangentbordet (se [Ta bort tangentbordet\)](file:///C:/data/systems/ins1370/sw/sm/keyboard.htm#wp1188497).
- 4. Vänd datorn och ta bort Mini-Card-kortluckan (följ instruktionerna från [steg 3](file:///C:/data/systems/ins1370/sw/sm/minicard.htm#wp1194733) till [steg 4](file:///C:/data/systems/ins1370/sw/sm/minicard.htm#wp1195545) i [Ta bort Mini-Card-kort\)](file:///C:/data/systems/ins1370/sw/sm/minicard.htm#wp1181641).
- 5. Ta bort de fjorton skruvarna som fäster handledsstödet i datorns bas.

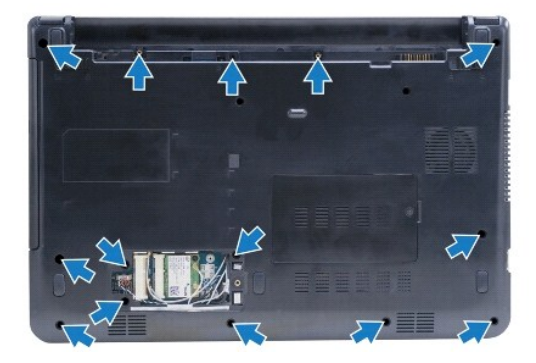

- 6. Vänd datorn och öppna bildskärmen så mycket det går.
- 7. Ta bort de fyra skruvarna som fäster handledsstödet i datorns bas.

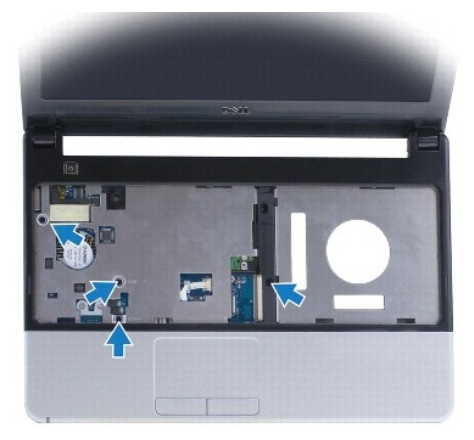

<span id="page-36-0"></span>8. Lyft kontaktspärren och dra i dragfliken för att koppla bort pekplattns kabel från moderkortskontakten.

### **VIKTIGT! Ta försiktigt loss handledsstödet från datorbasen för att inte skada stödet.**

- 9. Börja med handledsstödets högra sida och dra upp det försiktigt för att lossa stödets flikar från datorns bas.
- 10. Lyft ut handledsstödet ur datorns bas.

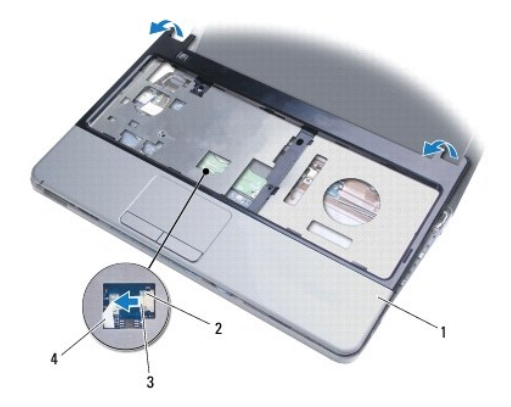

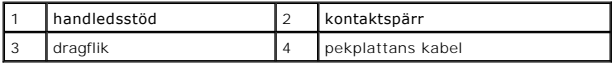

## <span id="page-36-1"></span>**Sätta tillbaka handledsstödet**

- 1. Följ anvisningarna i [Innan du börjar](file:///C:/data/systems/ins1370/sw/sm/before.htm#wp1438061).
- 2. Rikta in handledsstödet mot datorns bas och tryck försiktigt fast det.
- 3. Skjut in pekplattans kabel i moderkortskontakten. Tryck ned kontaktspärren för att fästa kabeln.
- 4. Sätt tillbaka de fyra skruvarna som fäster handledsstödet i datorns bas.
- 5. Vänd datorn upp och ner och sätt tillbaka de fjorton skruvarna som fäster handledsstödet i datorns bas.
- 6. Sätt tillbaka Mini-Card-kortluckan (följ instruktionerna från [steg 7](file:///C:/data/systems/ins1370/sw/sm/minicard.htm#wp1196866) till [steg 8](file:///C:/data/systems/ins1370/sw/sm/minicard.htm#wp1196872) i [Sätta tillbaka Mini](file:///C:/data/systems/ins1370/sw/sm/minicard.htm#wp1181718)-Card-kort).
- 7. Sätt tillbaka tangentbordet (se [Sätta tillbaka tangentbordet](file:///C:/data/systems/ins1370/sw/sm/keyboard.htm#wp1196914)).
- 8. Sätt tillbaka batteriet (se [Byta ut batteriet](file:///C:/data/systems/ins1370/sw/sm/battery.htm#wp1185330)).
- **VIKTIGT! Innan du startar datorn sätter du tillbaka alla skruvar och kontrollerar att inga lösa skruvar ligger kvar inuti datorn. Om du inte gör det kan datorn skadas.**

### <span id="page-37-0"></span> **Strömförsörjningskort Dell™ Inspiron™ 1370 Servicehandbok**

- 
- [Ta bort strömförsörjningskortet](#page-37-1)
- [Sätta tillbaka strömförsörjningskortet](#page-37-2)
- VARNING! Innan du utför något arbete inuti datorn ska du läsa säkerhetsinstruktionerna som medföljde datorn. Mer information om säker<br>hantering finns på Regulatory Compliance Homepage på www.dell.com/regulatory\_compliance.

VIKTIGT! Reparationer av datorn får endast utföras av kvalificerade servicetekniker. Skador som uppstår till följd av service som inte har<br>godkänts av Dell™ omfattas inte av garantin.

**VIKTIGT! Undvik statisk urladdning genom att jorda dig med ett jordningsarmband eller genom att regelbundet beröra en omålad metallyta.**

**VIKTIGT! För att undvika skador på moderkortet ska du ta bort batteriet (se [Ta bort batteriet\)](file:///C:/data/systems/ins1370/sw/sm/battery.htm#wp1185372) innan du arbetar inuti datorn.**

## <span id="page-37-1"></span>**Ta bort strömförsörjningskortet**

- 1. Följ anvisningarna i **Innan du börjar**.
- 2. Ta bort batteriet (se [Ta bort batteriet\)](file:///C:/data/systems/ins1370/sw/sm/battery.htm#wp1185372).
- 3. Följ anvisningarna från [steg 3](file:///C:/data/systems/ins1370/sw/sm/sysboard.htm#wp1051787) till [steg 15](file:///C:/data/systems/ins1370/sw/sm/sysboard.htm#wp1044746) i [Ta bort moderkortet.](file:///C:/data/systems/ins1370/sw/sm/sysboard.htm#wp1037428)
- 4. Skruva loss den skruv som fäster strömförsörjningskortet vid moderkortet.
- 5. Lyft strömförsörjningskortet för att koppla bort det från moderkortet.

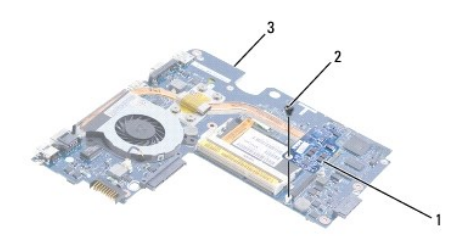

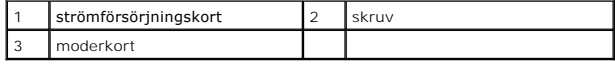

## <span id="page-37-2"></span>**Sätta tillbaka strömförsörjningskortet**

- 1. Följ anvisningarna i [Innan du börjar](file:///C:/data/systems/ins1370/sw/sm/before.htm#wp1438061).
- 2. Placera kontakten på strömförsörjningskortet i linje med kontakten på moderkortet och tryck nedåt för att ansluta strömförsörjningskortet med kontakten på moderkortet.
- 3. Skruva åt skruven som håller fast strömförsörjningskortet i moderkortet
- 4. Följ anvisningarna från [steg 5](file:///C:/data/systems/ins1370/sw/sm/sysboard.htm#wp1055384) till [steg 21](file:///C:/data/systems/ins1370/sw/sm/sysboard.htm#wp1033543) i [Sätta tillbaka moderkortet](file:///C:/data/systems/ins1370/sw/sm/sysboard.htm#wp1050884).
- 5. Sätt tillbaka batteriet (se **[Byta ut batteriet](file:///C:/data/systems/ins1370/sw/sm/battery.htm#wp1185330)**).

**VIKTIGT! Innan du startar datorn sätter du tillbaka alla skruvar och kontrollerar att inga lösa skruvar ligger kvar inuti datorn. Om du inte gör det kan datorn skadas.**

## <span id="page-38-0"></span> **Dotterkort**

**Dell™ Inspiron™ 1370 Servicehandbok** 

- Ta bort dotterkortet
- **O** Sätta tillbaka dotterkortet
- VARNING! Innan du utför något arbete inuti datorn ska du läsa säkerhetsinstruktionerna som medföljde datorn. Mer information om säker<br>hantering finns på Regulatory Compliance Homepage på www.dell.com/regulatory\_compliance.

VIKTIGT! Reparationer av datorn får endast utföras av kvalificerade servicetekniker. Skador som uppstår till följd av service som inte har<br>godkänts av Dell™ omfattas inte av garantin.

**VIKTIGT! Undvik statisk urladdning genom att jorda dig med ett jordningsarmband eller genom att regelbundet beröra en omålad metallyta.**

**VIKTIGT! För att undvika skador på moderkortet ska du ta bort batteriet (se [Ta bort batteriet\)](file:///C:/data/systems/ins1370/sw/sm/battery.htm#wp1185372) innan du arbetar inuti datorn.**

## <span id="page-38-1"></span>**Ta bort dotterkortet**

- 1. Följ anvisningarna i **Innan du börjar**.
- 2. Ta bort batteriet (se [Ta bort batteriet\)](file:///C:/data/systems/ins1370/sw/sm/battery.htm#wp1185372).
- 3. Följ anvisningarna från [steg 3](file:///C:/data/systems/ins1370/sw/sm/sysboard.htm#wp1051787) till [steg 15](file:///C:/data/systems/ins1370/sw/sm/sysboard.htm#wp1044746) i [Ta bort moderkortet.](file:///C:/data/systems/ins1370/sw/sm/sysboard.htm#wp1037428)
- 4. Koppla bort dotterkortets kabel från kontakten på dotterkortet.
- 5. Ta bort den skruv som håller fast dotterkortet mot datorbasen.
- 6. Skjut ut dotterkortet från öppningarna i datorns bas.
- 7. Observera kabeldragningen och ta bort dotterkortets kabel från datorns bas.

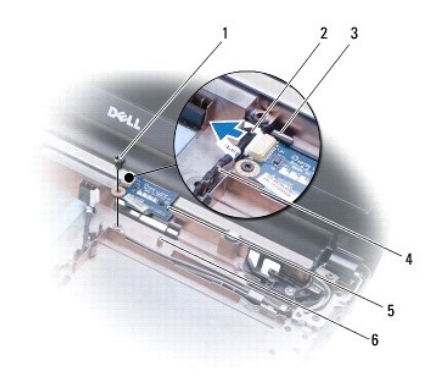

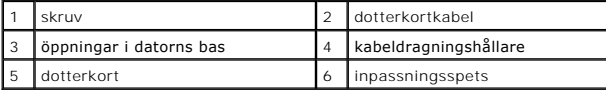

# <span id="page-38-2"></span>**Sätta tillbaka dotterkortet**

- 1. Följ anvisningarna i [Innan du börjar](file:///C:/data/systems/ins1370/sw/sm/before.htm#wp1438061).
- 2. Anslut dotterkortets kabel till kontakten på dotterkortet.
- 3. Sätt tillbaka dotterkortet på datorns bas med hjälp av öppningarna och inpassningsspetsarna på datorns bas.
- 4. Sätt tillbaka den skruv som håller fast dotterkortet mot datorbasen.
- 5. Dra dotterkortets kabel med hjälp av kabeldragningshållarna.
- 6. Följ anvisningarna från [steg 5](file:///C:/data/systems/ins1370/sw/sm/sysboard.htm#wp1055384) till [steg 21](file:///C:/data/systems/ins1370/sw/sm/sysboard.htm#wp1033543) i [Sätta tillbaka moderkortet](file:///C:/data/systems/ins1370/sw/sm/sysboard.htm#wp1050884).
- 7. Sätt tillbaka batteriet (se **[Byta ut batteriet](file:///C:/data/systems/ins1370/sw/sm/battery.htm#wp1185330)**).

**VIKTIGT! Innan du startar datorn sätter du tillbaka alla skruvar och kontrollerar att inga lösa skruvar ligger kvar inuti datorn. Om du inte gör det kan datorn skadas.**

## <span id="page-40-0"></span> **Högtalare**

**Dell™ Inspiron™ 1370 Servicehandbok** 

- 
- **O** Ta bort högtalarna Sätta tillbaka högtala
- VARNING! Innan du utför något arbete inuti datorn ska du läsa säkerhetsinstruktionerna som medföljde datorn. Mer information om säker<br>hantering finns på Regulatory Compliance Homepage på www.dell.com/regulatory\_compliance.
- VIKTIGT! Reparationer av datorn får endast utföras av kvalificerade servicetekniker. Skador som uppstår till följd av service som inte har<br>godkänts av Dell™ omfattas inte av garantin.
- **VIKTIGT! Undvik statisk urladdning genom att jorda dig med ett jordningsarmband eller genom att regelbundet beröra en omålad metallyta.**

**VIKTIGT! För att undvika skador på moderkortet ska du ta bort batteriet (se [Ta bort batteriet\)](file:///C:/data/systems/ins1370/sw/sm/battery.htm#wp1185372) innan du arbetar inuti datorn.**

## <span id="page-40-1"></span>**Ta bort högtalarna**

- 1. Följ anvisningarna i **Innan du börjar**.
- 2. Ta bort batteriet (se [Ta bort batteriet\)](file:///C:/data/systems/ins1370/sw/sm/battery.htm#wp1185372).
- 3. Följ anvisningarna från [steg 3](file:///C:/data/systems/ins1370/sw/sm/sysboard.htm#wp1051787) till [steg 15](file:///C:/data/systems/ins1370/sw/sm/sysboard.htm#wp1044746) i [Ta bort moderkortet.](file:///C:/data/systems/ins1370/sw/sm/sysboard.htm#wp1037428)
- 4. Ta bort de två skruvarna från vänster högtalare och de två skruvarna på höger högtalare.
- 5. Observera högtalarkablarnas dragning och ta bort de två högtalarna från datorns bas.

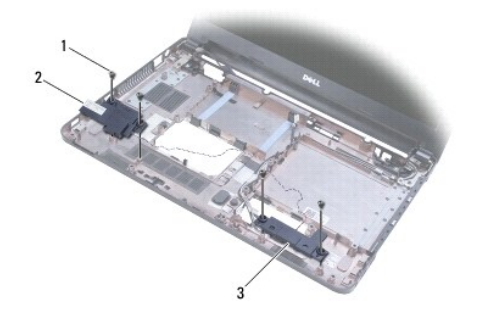

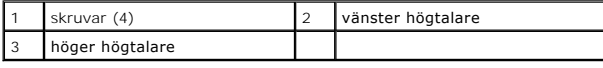

## <span id="page-40-2"></span>**Sätta tillbaka högtalarna**

- 1. Följ anvisningarna i [Innan du börjar](file:///C:/data/systems/ins1370/sw/sm/before.htm#wp1438061).
- 2. Placera högtalarna i datorns bas.
- 3. Dra högtalarkablarna i dragningshållarna i datorns bas.
- 4. Sätt tillbaka de två skruvarna på höger högtalare och de två skruvarna på vänster högtalare.
- 5. Följ anvisningarna från [steg 5](file:///C:/data/systems/ins1370/sw/sm/sysboard.htm#wp1055384) till [steg 21](file:///C:/data/systems/ins1370/sw/sm/sysboard.htm#wp1033543) i [Sätta tillbaka moderkortet](file:///C:/data/systems/ins1370/sw/sm/sysboard.htm#wp1050884).
- 6. Sätt tillbaka batteriet (se [Byta ut batteriet](file:///C:/data/systems/ins1370/sw/sm/battery.htm#wp1185330)).
- **VIKTIGT! Innan du startar datorn sätter du tillbaka alla skruvar och kontrollerar att inga lösa skruvar ligger kvar inuti datorn. Om du inte gör det kan datorn skadas.**

## <span id="page-42-0"></span> **Moderkort**

**Dell™ Inspiron™ 1370 Servicehandbok** 

- **O** Ta bort moderkortet
- Sätta tillbaka moderkortet
- **Ange servicenumret i BIOS**
- VARNING! Innan du utför något arbete inuti datorn ska du läsa säkerhetsinstruktionerna som medföljde datorn. Mer information om säker<br>hantering finns på Regulatory Compliance Homepage på www.dell.com/regulatory\_compliance.
- VIKTIGT! Reparationer av datorn får endast utföras av kvalificerade servicetekniker. Skador som uppstår till följd av service som inte har<br>godkänts av Dell™ omfattas inte av garantin.

**VIKTIGT! Undvik statisk urladdning genom att jorda dig med ett jordningsarmband eller genom att regelbundet beröra en omålad metallyta.**

**VIKTIGT! För att undvika skador på moderkortet ska du ta bort batteriet (se [Ta bort batteriet\)](file:///C:/data/systems/ins1370/sw/sm/battery.htm#wp1185372) innan du arbetar inuti datorn.**

## <span id="page-42-1"></span>**Ta bort moderkortet**

- 1. Följ anvisningarna i [Innan du börjar](file:///C:/data/systems/ins1370/sw/sm/before.htm#wp1438061).
- 2. Ta bort batteriet (se [Ta bort batteriet\)](file:///C:/data/systems/ins1370/sw/sm/battery.htm#wp1185372).
- 3. [Ta bort den optiska enheten](file:///C:/data/systems/ins1370/sw/sm/optical.htm#wp1180116) (se Ta bort den optiska enheten).
- 4. Ta bort minnesmodulen (se [Ta bort minnesmodulerna\)](file:///C:/data/systems/ins1370/sw/sm/memory.htm#wp1186694).
- 5. Ta bort ett eller flera Mini-Card-kort (se [Ta bort Mini-Card-kort\)](file:///C:/data/systems/ins1370/sw/sm/minicard.htm#wp1181641).
- 6. Ta bort tangentbordet (se [Ta bort tangentbordet\)](file:///C:/data/systems/ins1370/sw/sm/keyboard.htm#wp1188497).
- 7. [Ta bort handledsstödet](file:///C:/data/systems/ins1370/sw/sm/palmrest.htm#wp1051070) (se Ta bort handledsstödet).
- 8. Ta bort Bluetooth-kortet (se [Ta bort Bluetooth-kortet\)](file:///C:/data/systems/ins1370/sw/sm/btooth.htm#wp1202501).
- 9. [Ta bort hårddisken](file:///C:/data/systems/ins1370/sw/sm/hdd.htm#wp1184863) (se Ta bort hårddisken).
- 10. Ta bort USB-kortet/ljudkortet (se [Ta bort USB-kortet/ljudkortet\)](file:///C:/data/systems/ins1370/sw/sm/usbbrd.htm#wp1183926).
- 11. Dra i dragfliken för att koppla bort bildskärmskabeln från moderkortskontakten.
- 12. Koppla bort knappcellsbatteriets kabel från kontakten på moderkortet.
- 13. Ta bort de två skruvarna som fäster moderkortet i datorns bas.
- 14. Lyft höger sida på moderkortet i vinkel och ta försiktigt ut I/O-kontakterna från datorns bas.

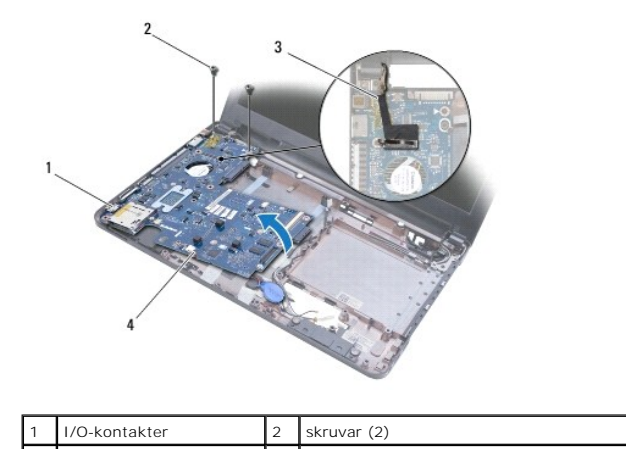

### <span id="page-43-0"></span>3 bildskärmskabel 4 knappcellsbatteriets kabel

- 15. Lyft moderkortet från datorns bas och vänd på det.
- 16. [Ta bort strömförsörjningskortet](file:///C:/data/systems/ins1370/sw/sm/pwrboard.htm#wp1193867) (se Ta bort strömförsörjningskortet).
- 17. [Ta bort processorfläkten](file:///C:/data/systems/ins1370/sw/sm/fan.htm#wp1184871) (se Ta bort processorfläkten).
- 18. Ta bort kylningsenheten (se [Ta bort kylningsenheten\)](file:///C:/data/systems/ins1370/sw/sm/cpucool.htm#wp1119269)

## <span id="page-43-1"></span>**Sätta tillbaka moderkortet**

- 1. Följ anvisningarna i [Innan du börjar](file:///C:/data/systems/ins1370/sw/sm/before.htm#wp1438061).
- 2. Sätt tillbaka kylningsenheten (se [Sätta tillbaka kylningsenheten](file:///C:/data/systems/ins1370/sw/sm/cpucool.htm#wp1122720)).
- 3. Sätt tillbaka processorfläkten (se [Sätta tillbaka processorfläkten](file:///C:/data/systems/ins1370/sw/sm/fan.htm#wp1184923)).
- 4. Sätt tillbaka strömförsörjningskortet (se [Sätta tillbaka strömförsörjningskortet](file:///C:/data/systems/ins1370/sw/sm/pwrboard.htm#wp1185318))
- 5. Vänd moderkortet.
- 6. Placera I/O-kontakterna i linje med öppningarna på datorns bas och använd sedan inpassningsspetsarna på datorns bas för att placera moderkortet<br>korrekt. Se till att bildskärmskabeln finns ovanför moderkortet och att kna
- 7. Anslut bildskärmskabeln till moderkortkontakten.
- 8. Anslut knappcellsbatteriets kabel till kontakten på moderkortet.
- 9. Vänd knappcellsbatteriets självhäftande sida nedåt och tryck det på plats i datorns bas.
- 10. Sätt tillbaka de två skruvarna som fäster moderkortet i datorbasen.
- 11. Sätt tillbaka USB-kortet/ljudkortet (se [Sätta tillbaka USB](file:///C:/data/systems/ins1370/sw/sm/usbbrd.htm#wp1204550) kortet/ljudkortet).
- 12. Sätt tillbaka hårddisken (se [Sätta tillbaka hårddisken](file:///C:/data/systems/ins1370/sw/sm/hdd.htm#wp1185130)).
- 13. Sätt tillbaka Bluetooth-kortet (se [Sätta tillbaka Bluetooth](file:///C:/data/systems/ins1370/sw/sm/btooth.htm#wp1202569)-kortet).
- 14. Sätt tillbaka handledsstödet (se [Sätta tillbaka handledsstödet](file:///C:/data/systems/ins1370/sw/sm/palmrest.htm#wp1051265)).
- 15. Sätt tillbaka tangentbordet (se [Sätta tillbaka tangentbordet](file:///C:/data/systems/ins1370/sw/sm/keyboard.htm#wp1196914)).
- 16. Sätt tillbaka Mini-Card-kortet (se [Sätta tillbaka Mini](file:///C:/data/systems/ins1370/sw/sm/minicard.htm#wp1181718)-Card-kort).
- 17. Sätt tillbaka minnesmodulen (se [Sätta tillbaka minnesmodulerna](file:///C:/data/systems/ins1370/sw/sm/memory.htm#wp1181089)).
- 18. Sätt tillbaka den optiska enheten (se [Sätta tillbaka den optiska enheten](file:///C:/data/systems/ins1370/sw/sm/optical.htm#wp1187087)).
- 19. Sätt tillbaka batteriet (se [Byta ut batteriet](file:///C:/data/systems/ins1370/sw/sm/battery.htm#wp1185330)).
- **VIKTIGT! Innan du startar datorn sätter du tillbaka alla skruvar och kontrollerar att inga lösa skruvar ligger kvar inuti datorn. Om du inte gör det kan datorn skadas.**
- 20. Starta datorn.

**GBS!** När du har satt tillbaka moderkortet ska du ange servicenumret för det nya moderkortet i BIOS.

21. Ange servicenumret (se [Ange servicenumret i BIOS](#page-43-2)).

### <span id="page-43-2"></span>**Ange servicenumret i BIOS**

- 1. Kontrollera att nätadaptern är ansluten och att huvudbatteriet är korrekt isatt.
- 2. Starta datorn.
- 3. Tryck på <F2> under POST om du vill starta systeminställningsprogrammet.
- 4. Navigera till fliken säkerhet och ange servicenumret i fältet **Set Service Tag** (Ange servicenummer).

**Dell™ Inspiron™ 1370 Servicehandbok** 

*OBS! OBS!-meddelanden innehåller viktig information som kan hjälpa dig att få ut mer av din dator.* 

**VIKTIGT! VIKTIGT! indikerar risk för skada på maskinvaran eller förlust av data, samt ger information om hur du undviker problemet.** 

**A** VARNING! VARNING!-meddelanden indikerar risk för skada på egendom eller person, eller livsfara.

**Informationen i det här dokumentet kan komma att ändras. © 2009 Dell Inc. Med ensamrätt.**

Återgivning i någon form utan skriftligt tillstånd från Dell Inc. är strängt förbjuden.

Varumärken som återfinns i denna text: *Dell, DELL-*logotypen och *Inspiron* är varumärken som tillhör Dell Inc.; *Bluetooth* är ett registrerat varumärke som tillhör Bluetooth SIG, Inc.<br>och som används av Dell under licen

Övriga varumärken kan användas i dokumentet som hänvisning till antingen de enheter som gör anspråk på varumärkena eller deras produkter. Dell Inc. frånsäger sig allt ägarintresse av andra varumärken än sina egna.

November 2009 Rev. A00

### <span id="page-46-0"></span> **USB-kort/ljudkort Dell™ Inspiron™ 1370 Servicehandbok**

- [Ta bort USB-kortet/ljudkortet](#page-46-1)
- Sätta tillbaka USB-kortet/ljudk
- VARNING! Innan du utför något arbete inuti datorn ska du läsa säkerhetsinstruktionerna som medföljde datorn. Mer information om säker<br>hantering finns på Regulatory Compliance Homepage på www.dell.com/regulatory\_compliance.

VIKTIGT! Reparationer av datorn får endast utföras av kvalificerade servicetekniker. Skador som uppstår till följd av service som inte har<br>godkänts av Dell™ omfattas inte av garantin.

**VIKTIGT! Undvik statisk urladdning genom att jorda dig med ett jordningsarmband eller genom att regelbundet beröra en omålad metallyta.**

**VIKTIGT! För att undvika skador på moderkortet ska du ta bort batteriet (se [Ta bort batteriet\)](file:///C:/data/systems/ins1370/sw/sm/battery.htm#wp1185372) innan du arbetar inuti datorn.**

## <span id="page-46-1"></span>**Ta bort USB-kortet/ljudkortet**

- 1. Följ anvisningarna i [Innan du börjar](file:///C:/data/systems/ins1370/sw/sm/before.htm#wp1438061).
- 2. Ta bort batteriet (se [Ta bort batteriet\)](file:///C:/data/systems/ins1370/sw/sm/battery.htm#wp1185372).
- 3. Ta bort ett eller flera Mini-Card-kort (se [Ta bort Mini-Card-kort\)](file:///C:/data/systems/ins1370/sw/sm/minicard.htm#wp1181641).
- 4. I Mini-Card-öppningen kopplar du bort högtalarkabeln och dotterkortskabeln från kontakterna på USB-kortet/ljudkortet.
- 5. Ta bort tangentbordet (se [Ta bort tangentbordet\)](file:///C:/data/systems/ins1370/sw/sm/keyboard.htm#wp1188497).
- 6. Ta bort handledsstödet (se [Ta bort handledsstödet](file:///C:/data/systems/ins1370/sw/sm/palmrest.htm#wp1051070)).
- 7. Ta bort de två skruvarna som fäster USB-kortet/ljudkortet vid datorns bas.
- 8. Lyft vänster sida av USB-kortet/ljudkortet för att koppla bort det från moderkortet och ta sedan ut USB- och ljudkontakterna från datorns bas.

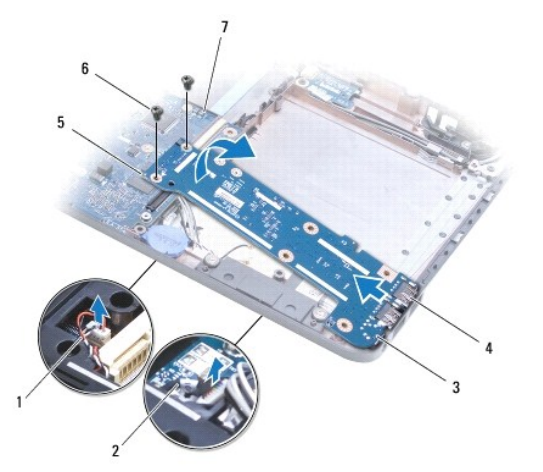

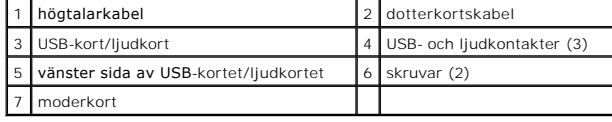

## <span id="page-46-2"></span>**Sätta tillbaka USB-kortet/ljudkortet**

1. Följ anvisningarna i **Innan du börjar**.

- 2. Passa in USB- och ljudkontakterna på USB-kortet/ljudkortet med öppningarna på datorns bas.
- 3. Tryck ned USB-kortet/ljudkortet för att ansluta det till moderkortkontakten.
- 4. Sätt tillbaka de två skruvarna som fäster USB-kortet/ljudkortet vid datorns bas.
- 5. Sätt tillbaka handledsstödet (se [Sätta tillbaka handledsstödet](file:///C:/data/systems/ins1370/sw/sm/palmrest.htm#wp1051265)).
- 6. Sätt tillbaka tangentbordet (se [Sätta tillbaka tangentbordet](file:///C:/data/systems/ins1370/sw/sm/keyboard.htm#wp1196914)).
- 7. Vänd på datorn och anslut högtalarkabeln och dotterkortskabeln till kontakterna på USB-kortet/ljudkortet.
- 8. Sätt tillbaka Mini-Card-kortet (se [Sätta tillbaka Mini](file:///C:/data/systems/ins1370/sw/sm/minicard.htm#wp1181718)-Card-kort).
- 9. Sätt tillbaka batteriet (se **[Byta ut batteriet](file:///C:/data/systems/ins1370/sw/sm/battery.htm#wp1185330)**).

**VIKTIGT! Innan du startar datorn sätter du tillbaka alla skruvar och kontrollerar att inga lösa skruvar ligger kvar inuti datorn. Om du inte gör det kan datorn skadas.**